# CRICUT KICKOFF HANDBOOK

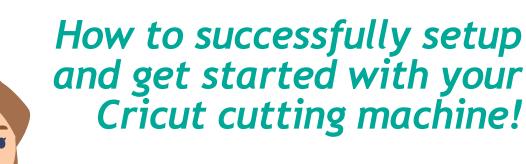

SET UP YOUR CRICUT FOR SUCCESS WITH

COACH

**JENNIFERMAKER** 

# **ABOUT THIS HANDBOOK**

Do you have a Cricut cutting machine or thinking of getting one, but aren't quite sure where to start? I can help you kick off your creativity with Cricut!

I walk you through the selection and setup, then get you started with your first

project using your Cricut cutting machine, whether you have a Cricut Joy Xtra, a Cricut Explore, a Cricut Explore 3, an original Cricut Maker, a Cricut Maker 3, or a Cricut Venture. Use this handbook along with my step-by-step videos at cricutkickoff.com.

Feel free to print this handbook out and keep it next to your Cricut as you are setting it up. If you need more pages than what I've included in here, just print out extras for whatever you need! I've kept the amount of color as low as possible on each page so you don't have to use too much ink.

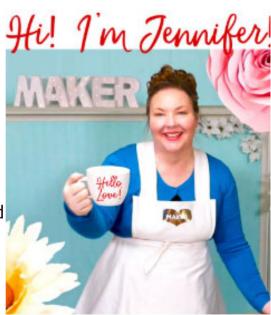

If you have any questions about using this handbook, please join me in my Cricut group at <u>jennifermaker.com/cricutcrafters</u> or email me at hello@jennifermaker.com.

For more Cricut help, join me at <a href="https://jennifermaker.com/cricutcrafters">https://jennifermaker.com/cricutcrafters</a>.

Happy making,

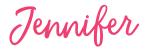

Version 4.0 - December 2023 • Copyright 2023 by JenniferMaker Creative Living

Cricut® and Cricut Design Space® are registered trademarks of Provo Craft. Use of them does not imply any affiliation with or endorsement by them.

All rights reserved. This book or parts thereof may not be reproduced in any form, stored in any retrieval system, or transmitted in any form by any means—electronic, mechanical, photocopy, recording, or otherwise—without prior written permission of the publisher, except as provided by United States of America copyright law.

# **HANDBOOK PAGES**

| My Lesson Links  Lesson 1: Connect With Your Cricut  My machine and device  Setup Checklist  What to do when setting up or moving  7  My Design Space Account  Lesson 1 Transcripts  Lesson 1 Questions & Answers  Questions that get asked a lot about setup  10  Lesson 2: Know the Tools to Use  What blades exist and which ones I have  My Baldes  What blades exist and which ones I have  My Favorite Brands  My East and what to use when and how  My Favorite Brands  Material types and where I found it  My Bloel Inventory  What I love, how much it cost, model number  Lesson 2 Questions & Answers  Questions that get asked a lot about setup  My Parson to the total type and where I store it  My Favorite Brands  Material types and where I found it  My Supply Inventory  What I love, how much it cost, model number  Lesson 2 Transcripts  Lesson 2 Questions & Answers  Questions that get asked a lot about tools  Lesson 3: Dive Into Design Space  What I connect to Design Space with  Cricut Design Space Map for Desktop  Where everything is on my computer  A What I is it, where is it, what do I need for it  Why File Organization  My Favorite Image Fonts  My Favorite Image Fonts  My Favorite What is it, where is it, what do I need for it  My Favorite Design Space Tips  My Favorite Brands  My Favorite Brands  My best settings  My best settings  My best settings for various materials  My Favorite Heat Settings  My Favorite Web Sites  My Supply Inventory  What I love, how much it cost, model number  Checklist of what to do in the first project  Checklist of what to do in the first project  My File Organization  My Favorite Image Fonts  My Favorite Image Fonts  My Favorite Meb Sites  My go-to spots for help and designs  My Favorite Web Sites  My go-to spots for help and designs  My Favorite Web Sites  My go-to spots for help and designs  My Favorite Heat Settings  The fonts I like the best for writing drawing  My Favorite Heat Settings  The fonts I like the best for writing drawing  My Favorite Heat Settings  My Favorite Heat Settings   | Tomic                               | What is it?                                    | Dage         |
|----------------------------------------------------------------------------------------------------|-------------------------------------|------------------------------------------------|--------------|
| Lesson 1: Connect With Your Cricut My model, color, serial number, etc. 6 My Cricut Machine My model, color, serial number, etc. 6 Setup Checklist What to do when setting up or moving 7 My Design Space Account Email and password reminders 8 Lesson 1 Transcripts Where to get the full transcripts to read 9 Lesson 1 Questions & Answers Questions that get asked a lot about setup 10 Lesson 2: Know the Tools to Use Understand what to use when and how 11 My Blades What blades exist and which ones I have 12 My Pens & Markers Whith mats exist and which ones I have 14 My Favorite Brands Material types and where I found it 16 Where is It? A list of things I have and where I store it 18 My Supply Inventory What I love, how much it cost, model number 20 Lesson 2 Transcripts Where to get the full transcripts to read 21 Lesson 3: Dive Into Design Space What I connect to Design Space with 23 Cricut Design Space Map for Desktop Where everything is on my computer Cricut Design Space Map for Android Where everything is on my Android Your First Project Checklist of what to do in the first project Project Idea What is it, where is it, what do I need for it 28 My Favorite Underson Space Tips My Favorite What is it, where is it, what do I need for it 28 My Favorite Underson Space Tips My Favorite Web Sites My Favorite Web Sites My Favorite Web Sites My Favorite Heat Settings The fonts I like the best for writing/drawing 32 My Favorite Heat Settings The type, temperature, and time I use 35 My Favorite Heat Settings The type, temperature, and time I use 35 Beyond the Lessons; Worksheets & Notes What I need to get and if J got it or not 41                                                                                                    | Topic                               | What is it?                                    | Page         |
| My Cricut Machine  My model, color, serial number, etc.  Setup Checklist  What to do when setting up or moving  Penail and password reminders  Besson 1 Transcripts  Where to get the full transcripts to read  Lesson 1 Questions & Answers  Questions that get asked a lot about setup  Understand what to use when and how  It was been as the fools to Use  What blades exist and which ones I have  My Blades  What blades exist and which ones I have  My Fens & Markers  What pens exist and which ones I have  My Favorite Brands  Where Is It?  A list of things I have and where I store it  My Supply Inventory  What I lave, what color it is, where I got it  My Tool Inventory  What I love, how much it cost, model number  Understand that to Uses when and how  My Favorite Design Space  What I connect to Design Space with  Cricut Design Space Map for Desktop  Cricut Design Space Map for Dosktop  Cricut Design Space Map for Android  Where everything is on my android  Where I save my files  Favorite Image Fonts  My Favorite Image Fonts  My Favorite Web Sites  My Supply Inventing In the top of the fonts I kive the best for images  My Favorite Web Sites  My Ses the full transcripts or ead  Where I save my files  Pavorite Unesign Space 30  My Favorite Image Fonts  My Feronic Heat Settings  My Favorite Heat Settings  My Favorite Heat Settings  My Favorite Heat Settings  My Favorite Heat Settings  My Favorite Hound in the first project  Project Information  Where I found it, what I used to make it  My Favorite Heat Settings  My Favorite Heat Settings  My Favorite Heat Settings  My Favorite Heat Settings  My Favorite Heat Settings  My Favorite Hound it what i used to make it  My Favorite Heat Settings  My Favorite Heat Settings  My Favorite Heat Settings  My Favorite Heat Settings  My Favorite Heat Settings  My Favorite Heat Settings  My Favorite Hound it what I used to make it  My Favorite Heat Settings  My Favorite Heat Settings  My Favorite Heat Settings  My Favorite Heat Settings  My Favorite Heat Settings  My Favorite Heat Settings  |                                     | <del></del>                                    |              |
| Setup Checklist  My Design Space Account  Email and password reminders  Where to get the full transcripts to read  Questions & Answers  Questions that get asked a lot about setup  In My Blades  My Pens & Markers  My Hat blades exist and which ones I have  My Mats  My Hats  My Hats  My Hats  More Is It?  My Supply Inventory  My Tool Inventory  What I lave, how much it cost, model number  Lesson 2: Transcripts  What I lave, how much it cost, model number  Questions that get asked a lot about setup  In My Mats  What blades exist and which ones I have  It was a which ones I have  It was a which ones I have  It was  |                                     | <u> </u>                                       |              |
| My Design Space Account Lesson 1 Transcripts Where to get the full transcripts to read 9 Lesson 2: Know the Tools to Use Understand what to use when and how 11 My Blades What blades exist and which ones I have 12 My Pens & Markers What pens exist and which ones I have 14 My Favorite Brands Material types and where I found it 16 Where Is It? A list of things I have and where I store it 18 My Supply Inventory What I lave, what color it is, where I got it 19 Lesson 2 Transcripts Where to get the full transcripts to read 21 Lesson 3: Dive Into Design Space Cricut Design Space Map for Desktop Where everything is on my iPad or iPhone 25 Cricut Design Space Map for Android Where I save my files My File Organization Why Favorite Image Fonts Why Favorite Web Sites My Favorite Heat Settings My Favorite Heat Settings Why Favorite Heat Settings Why Favorite Lesson: Worksheets & Notes Pages to help you track info and notes Where to get the full transcripts to read 37 Lesson 3: Dive Into Design Space What I connect to Design Space with 26 Cricut Design Space Map for Desktop Where everything is on my iPad or iPhone 27 Cricut Design Space Map for Site of Where everything is on my iPad or iPhone My Favorite Image Fonts My Favorite Image Fonts My Favorite Meb Sites My Favorite Meb Sites My Favorite Web Sites My Favorite Web Sites My Favorite Heat Settings My Lesson 3: Questions & Answers Questions that get asked aloued bout tools Where I save my files Where I save my files Why Favorite Web Sites My Favorite Heat Settings My Lesson 3: Dive Into Design Space My Favorite Web Sites My Favorite Heat Settings My Lesson 3: Dive Into Design Space My Favorite Heat Settings My Lesson 3: Questions & Answers Pages to help you track info and notes Where I get the full transcripts to read What I need to get and if I got it or not 41                                                                                                    |                                     |                                                |              |
| Lesson 1 Transcripts  Lesson 2 Questions & Answers  Questions that get asked a lot about setup  10  Lesson 2: Know the Tools to Use  What blades exist and which ones I have  12  My Pens & Markers  What pens exist and which ones I have  14  My Mats  Which mats exist and which ones I have  15  My Favorite Brands  My Favorite Brands  My Favorite B |                                     |                                                | -            |
| Lesson 1 Questions & Answers  Questions that get asked a lot about setup  10  Lesson 2: Know the Tools to Use  Understand what to use when and how  11  My Blades  What blades exist and which ones I have  12  My Pens & Markers  What pens exist and which ones I have  14  My Mats  Which mats exist and which ones I have  15  My Favorite Brands  Material types and where I found it  More Is It?  A list of things I have and where I store it  18  My Supply Inventory  What I love, how much it cost, model number  Lesson 2 Transcripts  Where to get the full transcripts to read  21  Lesson 3: Dive Into Design Space  What I connect to Design Space with  23  Cricut Design Space Map for Desktop  Where everything is on my computer  24  Cricut Design Space Map for Android  Where everything is on my Android  Where everything is on my Android  Where I save my files  My File Organization  Where I save my files  Why Favorite Units Ponts  Why Favorite Web Sites  My go-to spots for help and designs  My Favorite Settings  My Favorite Heat Settings  The fonts I like the best for writing/drawing  My Favorite Heat Settings  The type, temperature, and time I use  Project Information  Where to get the full transcripts to read  Cricut Design Space Wap for Android  Where I save my files  What is it, what do I need for it  My Favorite Web Sites  My go-to spots for help and designs  My Favorite Heat Settings  The fonts I like the best for writing/drawing  My Favorite Heat Settings  The type, temperature, and time I use  Project Information  Where to get the full transcripts to read  Lesson 3 Questions & Answers  Questions that get asked about Design Space  What I need to get and if I got it or not  41                                                                                                    |                                     | · · · · · · · · · · · · · · · · · · ·          |              |
| Lesson 2: Know the Tools to Use  Understand what to use when and how  11  My Blades  What blades exist and which ones I have  12  My Pens & Markers  What pens exist and which ones I have  14  My Mats  Which mats exist and which ones I have  15  My Favorite Brands  Material types and where I found it  16  Where Is It?  A list of things I have and where I store it  18  My Supply Inventory  What I have, what color it is, where I got it  19  My Tool Inventory  What I love, how much it cost, model number  20  Lesson 2 Transcripts  Where to get the full transcripts to read  21  Lesson 3: Dive Into Design Space  What I connect to Design Space with  23  Cricut Design Space Map for Desktop  Where everything is on my computer  24  Cricut Design Space Map for Android  Where everything is on my IPad or iPhone  25  Cricut Design Space Map for Android  Where everything is on my Android  26  Your First Project  Checklist of what to do in the first project  Project Idea  What is it, where is it, what do I need for it  8  My File Organization  Where I save my files  Favorite Cricut Design Space  My Favorite Writing Fonts  My Favorite Web Sites  My Savorite Web Sites  My Savorite Web Sites  My Favorite Settings  My Favorite Settings  My Favorite Heat Settings  The fonts I like the best for writing/drawing  32  My Favorite Web Sites  My Savorite Web Sites  My Savorite Web Sites  My Savorite Web Sites  My Savorite Web Sites  My Savorite Web Sites  My Savorite Web Sites  My Savorite Web Sites  My Savorite Web Sites  My Savorite Web Sites  My Savorite Web Sites  My Savorite Web Sites  My Savorite Web Sites  My Savorite Settings  The type, temperature, and time I use  35  Project Information  Where I found it, what I used to make it  Lesson 3 Transcripts  Where to get the full transcripts to read  36  Lesson 3 Transcripts  Where to get the full transcripts to read  37  Lesson 3 Questions & Answers  Questions that get asked about Design Space  Why I contacted support, what we did  40  Shopping List                                      |                                     | · · · · · · · · · · · · · · · · · · ·          |              |
| My Blades  What blades exist and which ones I have  12  My Pens & Markers  What pens exist and which ones I have  14  My Mats  Which mats exist and which ones I have  15  My Favorite Brands  Material types and where I found it  Mhere Is It?  A list of things I have and where I store it  My Supply Inventory  What I love, how much it cost, model number  What I love, how much it cost, model number  Where to get the full transcripts to read  Lesson 2 Questions & Answers  Questions that get asked a lot about tools  Lesson 3: Dive Into Design Space  What I connect to Design Space with  Cricut Design Space Map for Desktop  Where everything is on my computer  Cricut Design Space Map for Android  Where everything is on my Android  Your First Project  Checklist of what to do in the first project  Project Idea  Why File Organization  Where I save my files  Favorite Cricut Design Space Tips  My best tips I've found on using Design Space  My Favorite Image Fonts  The fonts I like the best for images  My Favorite Web Sites  My go-to spots for help and designs  My Favorite Web Sites  My Favorite Heat Settings  The type, temperature, and time I use  Project Information  Where I found it, what I used to make it  My Favorite Lessons: Worksheets & Notes  Why I contacted support, what we did  Shopping List  What I need to get and if I got it or not  41                                                                                                    |                                     |                                                |              |
| My Pens & Markers  My Mats  Which mats exist and which ones I have  My Mats  Material types and where I found it  Where Is It?  My Tool Inventory  What I lave, what color it is, where I got it  19  My Tool Inventory  What I lave, what color it is, where I got it  19  My Tool Inventory  What I love, how much it cost, model number  Lesson 2 Transcripts  Where to get the full transcripts to read  21  Lesson 3: Dive Into Design Space  What I connect to Design Space with  Cricut Design Space Map for Desktop  Where everything is on my computer  Cricut Design Space Map for iOS  Where everything is on my iPad or iPhone  Cricut Design Space Map for Android  Where everything is on my Android  Where everything is on my Android  Your First Project  Checklist of what to do in the first project  Project Idea  What is it, where is it, what do I need for it  Why File Organization  Where I save my files  Favorite Cricut Design Space Tips  My best tips I've found on using Design Space  Wy Favorite Image Fonts  The fonts I like the best for writing/drawing  My Favorite Web Sites  My go-to spots for help and designs  My Favorite Web Sites  My go-to spots for help and designs  My Favorite Heat Settings  The type, temperature, and time I use  Project Information  Where I found it, what I used to make it  Lesson 3 Transcripts  Where to get the full transcripts to read  What I contacted support, what we did  Shopping List  What I need to get and if I got it or not  41                                                                                                    | Lesson 2: Know the Tools to Use     | Understand what to use when and how            | 1            |
| My Mats  My Favorite Brands  Material types and where I found it  My Favorite Brands  Material types and where I found it  A list of things I have and where I store it  My Supply Inventory  What I have, what color it is, where I got it  My Tool Inventory  What I love, how much it cost, model number  Lesson 2 Transcripts  Where to get the full transcripts to read  21  Lesson 2 Questions & Answers  Questions that get asked a lot about tools  22  Lesson 3: Dive Into Design Space  What I connect to Design Space with  23  Cricut Design Space Map for Desktop  Where everything is on my computer  24  Cricut Design Space Map for Android  Where everything is on my iPad or iPhone  25  Cricut Design Space Map for Android  Where everything is on my iPad or iPhone  26  Your First Project  Checklist of what to do in the first project  Project Idea  What is it, where is it, what do I need for it  28  My File Organization  Where I save my files  Alist of things I have and where I store it  Where I save my files  The fonts I like the best for images  My Favorite Unsign Space Tips  My best tips I've found on using Design Space  My Favorite Web Sites  My ga-to spots for help and designs  My Favorite Web Sites  My ga-to spots for help and designs  My Favorite Heat Settings  The type, temperature, and time I use  Project Information  Where I found it, what I used to make it  My Favorite Heat Settings  The type, temperature, and time I use  Project Information  Where I found it, what I used to make it  Merson 3 Questions & Answers  Questions that get asked about Design Space  Why I contacted support, what we did  My Support Record  What I need to get and if I got it or not  41                                                                                                    | My Blades                           | What blades exist and which ones I have        | 12           |
| My Favorite Brands  Material types and where I found it  Mhere Is It?  A list of things I have and where I store it  My Supply Inventory  What I have, what color it is, where I got it  My Tool Inventory  What I love, how much it cost, model number  Lesson 2 Transcripts  Where to get the full transcripts to read  Lesson 3: Dive Into Design Space  What I connect to Design Space with  Cricut Design Space Map for Desktop  Where everything is on my computer  Cricut Design Space Map for Android  Where everything is on my iPad or iPhone  Cricut Design Space Map for Android  Where everything is on my Android  Checklist of what to do in the first project  Project Idea  What I sit, where is it, what do I need for it  My Favorite Cricut Design Space Tips  My best tips I've found on using Design Space  My Favorite Writing Fonts  My Favorite Web Sites  My Favorite Web Sites  My Favorite Settings  My Favorite Heat Settings  My Favorite Heat Settings  The type, temperature, and time I use  Project Information  Where to get the full transcripts to read  My Favor Royers  Where I save my files  My Favorite Heat Settings  Where I found it, what I used to make it  Where I found it, what I used to make it  My Favorite Heat Settings  Where I found it, what I used to make it  Where I found it, what I used to make it  Where I found that I need to get and if I got it or not  What I need to get and if I got it or not                                                                                                    | My Pens & Markers                   | What pens exist and which ones I have          | 14           |
| Where Is It?  A list of things I have and where I store it  My Supply Inventory  What I have, what color it is, where I got it  19  My Tool Inventory  What I love, how much it cost, model number  20  Lesson 2 Transcripts  Where to get the full transcripts to read  21  Lesson 3: Dive Into Design Space  What I connect to Design Space with  23  Cricut Design Space Map for Desktop  Where everything is on my computer  24  Cricut Design Space Map for iOS  Where everything is on my iPad or iPhone  25  Cricut Design Space Map for Android  Where everything is on my Android  26  Your First Project  Checklist of what to do in the first project  Project Idea  What is it, where is it, what do I need for it  28  My File Organization  Where I save my files  Pavorite Cricut Design Space Tips  My best tips I've found on using Design Space  My Favorite Web Sites  My Go-to spots for help and designs  My Favorite Heat Settings  The fonts I like the best for writing/drawing  My Favorite Heat Settings  The type, temperature, and time I use  Project Information  Where I gave the full transcripts to read  Where I found it, what I used to make it  My Favorite Heat Settings  Where I found it, what I used to make it  My Favorite Information  Where I found it, what I used to make it  Lesson 3 Transcripts  Where to get the full transcripts to read  Where I found it, what I was do notes  Where I found the first project  Where I found the first project  Where | My Mats                             | Which mats exist and which ones I have         | 15           |
| My Supply Inventory  My Tool Inventory  What I love, how much it cost, model number 20 Lesson 2 Transcripts  Lesson 2 Questions & Answers  Questions that get asked a lot about tools 22 Lesson 3: Dive Into Design Space  What I connect to Design Space with 23 Cricut Design Space Map for Desktop  Where everything is on my computer 24 Cricut Design Space Map for ioS  Where everything is on my iPad or iPhone 25 Cricut Design Space Map for Android  Where everything is on my Android 26 Your First Project  Checklist of what to do in the first project 27 Project Idea  My File Organization  Where I save my files  My Favorite Unage Fonts  My best tips I've found on using Design Space 30 My Favorite Writing Fonts  The fonts I like the best for images 31 My Favorite Web Sites  My go-to spots for help and designs  My Favorite Settings  My Favorite Heat Settings  The type, temperature, and time I use 35 Project Information  Lesson 3 Transcripts  Where I save my files 36  Where I save my files 40  Where I save my files 51  Where I save my files 51  Where I save my files 60  Where I save my files 60  Where I save my files 70  Where I save my files 70  Where I save file full transcripts 10  Where I save file full transcripts 10  Where I s | My Favorite Brands                  | Material types and where I found it            | 16           |
| My Tool Inventory  Lesson 2 Transcripts  Where to get the full transcripts to read 21  Lesson 2 Questions & Answers  Questions that get asked a lot about tools 22  Lesson 3: Dive Into Design Space  What I connect to Design Space with 23  Cricut Design Space Map for Desktop  Where everything is on my computer 24  Cricut Design Space Map for iOS  Where everything is on my iPad or iPhone 25  Cricut Design Space Map for Android  Where everything is on my Android 26  Your First Project  Checklist of what to do in the first project 27  Project Idea  What is it, where is it, what do I need for it 28  My File Organization  Where I save my files 29  Favorite Cricut Design Space Tips  My best tips I've found on using Design Space 30  My Favorite Image Fonts  The fonts I like the best for images 31  My Favorite Web Sites  My go-to spots for help and designs 33  My Favorite Settings  My best settings for various materials 34  My Favorite Heat Settings  The type, temperature, and time I use 35  Project Information  Where I save the full transcripts to read 37  Lesson 3 Transcripts  Where I found it, what I used to make it 36  Lesson 3 Transcripts  Where I get the full transcripts to read 37  Lesson 3 Questions & Answers  Questions that get asked about Design Space 38  Beyond the Lessons: Worksheets & Notes  Pages to help you track info and notes 39  Support Record  What I need to get and if I got it or not 41                                                                                                    | Where Is It?                        | A list of things I have and where I store it   | 18           |
| Lesson 2 Transcripts  Lesson 2 Questions & Answers  Questions that get asked a lot about tools  22  Lesson 3: Dive Into Design Space  What I connect to Design Space with  23  Cricut Design Space Map for Desktop  Where everything is on my computer  Cricut Design Space Map for iOS  Where everything is on my iPad or iPhone  Cricut Design Space Map for Android  Where everything is on my Android  Your First Project  Checklist of what to do in the first project  Project Idea  What is it, where is it, what do I need for it  Where I save my files  Pavorite Cricut Design Space Tips  My best tips I've found on using Design Space  My Favorite Image Fonts  The fonts I like the best for images  My Favorite Web Sites  My go-to spots for help and designs  My Favorite Heat Settings  My best settings for various materials  My Favorite Heat Settings  The type, temperature, and time I use  Project Information  Where I oget the full transcripts to read  Where to get the full transcripts to read  Where to get the full transcripts to read  Where to get the full transcripts to read  Where to get the full transcripts to read  Where to get the full transcripts to read  Where to get the full transcripts to read  Where to get the full transcripts to read  Where to get the full transcripts to read  Where to get and if I got it or not  What I need to get and if I got it or not                                                                                                    | My Supply Inventory                 | What I have, what color it is, where I got it  | 19           |
| Lesson 2 Questions & Answers  Questions that get asked a lot about tools  22  Lesson 3: Dive Into Design Space  What I connect to Design Space with  23  Cricut Design Space Map for Desktop  Where everything is on my computer  24  Cricut Design Space Map for iOS  Where everything is on my iPad or iPhone  25  Cricut Design Space Map for Android  Where everything is on my Android  26  Your First Project  Checklist of what to do in the first project  Project Idea  What is it, where is it, what do I need for it  Where I save my files  Pavorite Cricut Design Space Tips  My best tips I've found on using Design Space  My Favorite Writing Fonts  The fonts I like the best for images  My Favorite Web Sites  My go-to spots for help and designs  My Favorite Heat Settings  Project Information  Where I found it, what I used to make it  Where I save my files  Pages to help you track info and notes  Pages to help you track info and notes  Pages to help you track info and notes  Pages to not  What I need to get and if I got it or not  41                                                                                                    | My Tool Inventory                   | What I love, how much it cost, model number    | 20           |
| Lesson 3: Dive Into Design Space  Cricut Design Space Map for Desktop  Cricut Design Space Map for iOS  Where everything is on my computer  24  Cricut Design Space Map for iOS  Where everything is on my iPad or iPhone  25  Cricut Design Space Map for Android  Where everything is on my Android  26  Your First Project  Checklist of what to do in the first project  Project Idea  What is it, where is it, what do I need for it  Where I save my files  Pravorite Cricut Design Space Tips  My best tips I've found on using Design Space  My Favorite Writing Fonts  The fonts I like the best for images  My Favorite Web Sites  My go-to spots for help and designs  My Favorite Heat Settings  My Favorite Heat Settings  The type, temperature, and time I use  My Favorite Information  Where I found it, what I used to make it  Where to get the full transcripts to read  Tesson 3 Questions & Answers  Pages to help you track info and notes  Pages to help you track info and notes  Pages to help you track info and notes  Pages to help you track info and notes  What I need to get and if I got it or not  What I need to get and if I got it or not                                                                                                    | Lesson 2 Transcripts                | Where to get the full transcripts to read      | 21           |
| Cricut Design Space Map for Desktop  Cricut Design Space Map for iOS  Where everything is on my computer  Cricut Design Space Map for Android  Where everything is on my iPad or iPhone  Cricut Design Space Map for Android  Where everything is on my Android  Checklist of what to do in the first project  Project Idea  What is it, where is it, what do I need for it  Where I save my files  Pavorite Cricut Design Space Tips  My best tips I've found on using Design Space  My Favorite Image Fonts  The fonts I like the best for images  My Favorite Web Sites  My go-to spots for help and designs  My Favorite Settings  My Favorite Heat Settings  The type, temperature, and time I use  Project Information  Where I found it, what I used to make it  Where to get the full transcripts to read  Tages to help you track info and notes  Pages to help you track info and notes  What I need to get and if I got it or not  What I need to get and if I got it or not  What I need to get and if I got it or not  Here I save my files  Where I got my Android  And I need to get and if I got it or not  And I need to get and if I got it or not  What I need to get and if I got it or not                                                                                                    | Lesson 2 Questions & Answers        | Questions that get asked a lot about tools     | 22           |
| Cricut Design Space Map for iOS  Cricut Design Space Map for Android  Where everything is on my iPad or iPhone  Cricut Design Space Map for Android  Where everything is on my Android  Your First Project  Checklist of what to do in the first project  Project Idea  What is it, where is it, what do I need for it  Where I save my files  Favorite Cricut Design Space Tips  My best tips I've found on using Design Space  My Favorite Image Fonts  The fonts I like the best for images  My Favorite Web Sites  My go-to spots for help and designs  My Favorite Heat Settings  My Favorite Heat Settings  The type, temperature, and time I use  Project Information  Where I gound it, what I used to make it  Where to get the full transcripts to read  Where to get the full transcripts to read  Why I contacted support, what we did  What I need to get and if I got it or not  What I need to get and if I got it or not  What I need to get and if I got it or not  What I need to get and if I got it or not                                                                                                    | Lesson 3: Dive Into Design Space    | What I connect to Design Space with            | 23           |
| Cricut Design Space Map for Android  Your First Project  Checklist of what to do in the first project  Project Idea  What is it, where is it, what do I need for it  Where I save my files  Favorite Cricut Design Space Tips  My best tips I've found on using Design Space  My Favorite Image Fonts  The fonts I like the best for images  My Favorite Web Sites  My go-to spots for help and designs  My Favorite Heat Settings  My Favorite Heat Settings  The type, temperature, and time I use  Project Information  Where I gound it, what I used to make it  Where I gound the Lessons: Worksheets & Notes  Pages to help you track info and notes  Support Record  What I need to get and if I got it or not  What I need to get and if I got it or not  41                                                                                                    | Cricut Design Space Map for Desktop | Where everything is on my computer             | 24           |
| Your First Project Project Idea What is it, where is it, what do I need for it Where I save my files Project Idea Why File Organization Where I save my files Why Favorite Cricut Design Space Tips Why best tips I've found on using Design Space Why Favorite Image Fonts Why Favorite Writing Fonts Why Favorite Web Sites Why go-to spots for help and designs Why Favorite Settings Why Favorite Heat Settings Why Favorite Heat Settings Why Favorite Heat Settings Where I found it, what I used to make it Where I found it, what I used to make it Where to get the full transcripts to read Where to get the full transcripts to read Where I found the Lessons: Worksheets & Notes Support Record What I need to get and if I got it or not What I need to get and if I got it or not  What I need to get and if I got it or not  What I need to get and if I got it or not  What I need to get and if I got it or not  What I need to get and if I got it or not                                                                                                    | Cricut Design Space Map for iOS     | Where everything is on my iPad or iPhone       | 25           |
| Project Idea  My File Organization  Where I save my files  Any File Organization  Where I save my files  Provorite Cricut Design Space Tips  My best tips I've found on using Design Space  My Favorite Image Fonts  The fonts I like the best for images  My Favorite Web Sites  My go-to spots for help and designs  My Favorite Settings  My Favorite Heat Settings  My best settings for various materials  My Favorite Heat Settings  The type, temperature, and time I use  Broject Information  Where I found it, what I used to make it  Where to get the full transcripts to read  Where to get the full transcripts to read  Where I gove the full transcripts to read  Where I get the full transcripts to read  Where I get the full transcripts to read and if I get it or not  What I need to get and if I got it or not                                                                                                    | Cricut Design Space Map for Android | Where everything is on my Android              | 26           |
| My File OrganizationWhere I save my files29Favorite Cricut Design Space TipsMy best tips I've found on using Design Space30My Favorite Image FontsThe fonts I like the best for images31My Favorite Writing FontsThe fonts I like the best for writing/drawing32My Favorite Web SitesMy go-to spots for help and designs33My Favorite SettingsMy best settings for various materials34My Favorite Heat SettingsThe type, temperature, and time I use35Project InformationWhere I found it, what I used to make it36Lesson 3 TranscriptsWhere to get the full transcripts to read37Lesson 3 Questions & AnswersQuestions that get asked about Design Space38Beyond the Lessons: Worksheets & NotesPages to help you track info and notes39Support RecordWhy I contacted support, what we did40Shopping ListWhat I need to get and if I got it or not41                                                                                                    | Your First Project                  | Checklist of what to do in the first project   | 27           |
| Favorite Cricut Design Space Tips  My best tips I've found on using Design Space 30  My Favorite Image Fonts  The fonts I like the best for images 31  My Favorite Writing Fonts  The fonts I like the best for writing/drawing 32  My Favorite Web Sites  My go-to spots for help and designs 33  My Favorite Settings  My best settings for various materials 34  My Favorite Heat Settings  The type, temperature, and time I use 35  Project Information  Where I found it, what I used to make it 36  Lesson 3 Transcripts  Where to get the full transcripts to read 37  Lesson 3 Questions & Answers  Questions that get asked about Design Space 38  Beyond the Lessons: Worksheets & Notes  Pages to help you track info and notes 39  Support Record  Why I contacted support, what we did 40  Shopping List  What I need to get and if I got it or not 41                                                                                                    | Project Idea                        | What is it, where is it, what do I need for it | 28           |
| My Favorite Image FontsThe fonts I like the best for images31My Favorite Writing FontsThe fonts I like the best for writing/drawing32My Favorite Web SitesMy go-to spots for help and designs33My Favorite SettingsMy best settings for various materials34My Favorite Heat SettingsThe type, temperature, and time I use35Project InformationWhere I found it, what I used to make it36Lesson 3 TranscriptsWhere to get the full transcripts to read37Lesson 3 Questions & AnswersQuestions that get asked about Design Space38Beyond the Lessons: Worksheets & NotesPages to help you track info and notes39Support RecordWhy I contacted support, what we did40Shopping ListWhat I need to get and if I got it or not41                                                                                                    | My File Organization                | Where I save my files                          | 29           |
| My Favorite Writing Fonts  My Favorite Web Sites  My go-to spots for help and designs  33  My Favorite Settings  My best settings for various materials  34  My Favorite Heat Settings  The type, temperature, and time I use  35  Project Information  Where I found it, what I used to make it  36  Lesson 3 Transcripts  Where to get the full transcripts to read  37  Lesson 3 Questions & Answers  Questions that get asked about Design Space  38  Beyond the Lessons: Worksheets & Notes  Pages to help you track info and notes  39  Support Record  Why I contacted support, what we did  40  Shopping List  What I need to get and if I got it or not  41                                                                                                    | Favorite Cricut Design Space Tips   | My best tips I've found on using Design Space  | 30           |
| My Favorite Web SitesMy go-to spots for help and designs33My Favorite SettingsMy best settings for various materials34My Favorite Heat SettingsThe type, temperature, and time I use35Project InformationWhere I found it, what I used to make it36Lesson 3 TranscriptsWhere to get the full transcripts to read37Lesson 3 Questions & AnswersQuestions that get asked about Design Space38Beyond the Lessons: Worksheets & NotesPages to help you track info and notes39Support RecordWhy I contacted support, what we did40Shopping ListWhat I need to get and if I got it or not41                                                                                                    | My Favorite Image Fonts             | The fonts I like the best for images           | 31           |
| My Favorite SettingsMy best settings for various materials34My Favorite Heat SettingsThe type, temperature, and time I use35Project InformationWhere I found it, what I used to make it36Lesson 3 TranscriptsWhere to get the full transcripts to read37Lesson 3 Questions & AnswersQuestions that get asked about Design Space38Beyond the Lessons: Worksheets & NotesPages to help you track info and notes39Support RecordWhy I contacted support, what we did40Shopping ListWhat I need to get and if I got it or not41                                                                                                    | My Favorite Writing Fonts           | The fonts I like the best for writing/drawing  | 32           |
| My Favorite SettingsMy best settings for various materials34My Favorite Heat SettingsThe type, temperature, and time I use35Project InformationWhere I found it, what I used to make it36Lesson 3 TranscriptsWhere to get the full transcripts to read37Lesson 3 Questions & AnswersQuestions that get asked about Design Space38Beyond the Lessons: Worksheets & NotesPages to help you track info and notes39Support RecordWhy I contacted support, what we did40Shopping ListWhat I need to get and if I got it or not41                                                                                                    | My Favorite Web Sites               | My go-to spots for help and designs            | 33           |
| Project InformationWhere I found it, what I used to make it36Lesson 3 TranscriptsWhere to get the full transcripts to read37Lesson 3 Questions & AnswersQuestions that get asked about Design Space38Beyond the Lessons: Worksheets & NotesPages to help you track info and notes39Support RecordWhy I contacted support, what we did40Shopping ListWhat I need to get and if I got it or not41                                                                                                    | My Favorite Settings                |                                                | 34           |
| Project InformationWhere I found it, what I used to make it36Lesson 3 TranscriptsWhere to get the full transcripts to read37Lesson 3 Questions & AnswersQuestions that get asked about Design Space38Beyond the Lessons: Worksheets & NotesPages to help you track info and notes39Support RecordWhy I contacted support, what we did40Shopping ListWhat I need to get and if I got it or not41                                                                                                    | My Favorite Heat Settings           | The type, temperature, and time I use          | 35           |
| Lesson 3 TranscriptsWhere to get the full transcripts to read37Lesson 3 Questions & AnswersQuestions that get asked about Design Space38Beyond the Lessons: Worksheets & NotesPages to help you track info and notes39Support RecordWhy I contacted support, what we did40Shopping ListWhat I need to get and if I got it or not41                                                                                                    |                                     | Where I found it, what I used to make it       | 36           |
| Lesson 3 Questions & AnswersQuestions that get asked about Design Space38Beyond the Lessons: Worksheets & NotesPages to help you track info and notes39Support RecordWhy I contacted support, what we did40Shopping ListWhat I need to get and if I got it or not41                                                                                                    |                                     |                                                | 37           |
| Beyond the Lessons: Worksheets & NotesPages to help you track info and notes39Support RecordWhy I contacted support, what we did40Shopping ListWhat I need to get and if I got it or not41                                                                                                    |                                     | <u> </u>                                       | 38           |
| Support RecordWhy I contacted support, what we did40Shopping ListWhat I need to get and if I got it or not41                                                                                                    |                                     |                                                | 39           |
| Shopping List What I need to get and if I got it or not 41                                                                                                    |                                     | · · · · · · · · · · · · · · · · · · ·          | <del>!</del> |
|                                                                                                    |                                     |                                                |              |
| ALL HIS HOLES OH LITESE LESSONS AL HIS CITCUL 142                                                                                                    | Notes                               | All my notes on these lessons & my Cricut      | 42           |

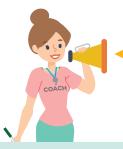

Ready to learn more? Get the *Cricut Coach Playbook* for over 100 step-by-step diagrams showing you exactly what to do in Cricut Design Space for fast, easy projects everytime! Details at <a href="mailto:jennifermaker.com/cricutcoach">jennifermaker.com/cricutcoach</a>

# **MY LESSON LINKS**

Below are links to each lesson video - check them off as you complete them!

# **Lesson 1: Connect With Your Cricut** Join me in my craft room to unbox, set up, and connect your Cricut right along with me. ☐ Cricut Joy: https://jennifermaker.com/cklessonla ☐ Cricut Joy Xtra: https://jennifermaker.com/cklessonlb ☐ Cricut Explore: <a href="https://jennifermaker.com/cklesson1c">https://jennifermaker.com/cklesson1c</a> ☐ Cricut Maker (original): <a href="https://jennifermaker.com/cklessonld">https://jennifermaker.com/cklessonld</a> ☐ Cricut Maker 3: https://jennifermaker.com/cklessonle Lesson 2: Know the Tools to Use Learn which mats, blades, tools, and materials work in your Cricut and when to use which ones. ☐ Cricut Joy: https://jennifermaker.com/cklesson2a ☐ Cricut Explore & Venture: https://jennifermaker.com/cklesson2b ☐ Cricut Maker: https://jennifermaker.com/cklesson2c Lesson 3: Dive into Design Space Get to know Cricut Design Space for your device, then make & cut a personalized project! □ iOS (iPhone & iPad): https://jennifermaker.com/cklesson3a ☐ Android (Phone & Tablet): <a href="https://jennifermaker.com/cklesson3b">https://jennifermaker.com/cklesson3b</a>

Tip: All lessons can be played back again and again!

☐ Desktop & Laptop: <a href="https://jennifermaker.com/cklesson3c">https://jennifermaker.com/cklesson3c</a>

# **LESSON 1**

# CONNECT WITH YOUR CRICUT

# My cutting machine is a: Cricut Joy Cricut Joy Xtra Cricut Explore One Cricut Explore Air or Air 2 Cricut Explore 3 Cricut Explore 3 Cricut Maker (original) Cricut Maker 3 Cricut Venture My device to connect is a: Mac desktop or laptop running MacOS 11 or later Windows desktop or laptop running Windows® 10 or later iPhone or iPad running iOS 15 or later Android running 10.0 or higher

https://help.cricut.com/hc/en-us/articles/360009556033-System-Requirements-Design-Space

See Cricut Design Space system requirements at

# **MY CRICUT**

| Model:                                                                      | Color:                                           |  |  |  |
|-----------------------------------------------------------------------------|--------------------------------------------------|--|--|--|
| Purchase Location:                                                          | Order #:                                         |  |  |  |
| Purchase Date:                                                              | Tracking:                                        |  |  |  |
| Tip: Tape your proof of purchase receipt or invoice to this page in the eve | _                                                |  |  |  |
|                                                                             | you                                              |  |  |  |
| Serial Number (on bottom of machine listed as S/                            | N):                                              |  |  |  |
| What Came With My Cricut (or Bought With It at t                            | he Same Time):                                   |  |  |  |
| Different machines and bundles will come with different things. Mark off w  | what came with yours so you know what you have!) |  |  |  |
| ☐ USB Cable                                                                 |                                                  |  |  |  |
| □ Power Adapter                                                             |                                                  |  |  |  |
| ☐ Premium Fine Point Blade and Housing                                      | Care Calari                                      |  |  |  |
| ☐ Additional Premium Fine Point Blades (Qty:                                | (Lap Color:)                                     |  |  |  |
| ☐ Deep Point Blade and Housing ☐ Rotary Blade + Drive Housing               |                                                  |  |  |  |
| ☐ Kotaly Blade + Drive Housing ☐ Knife Blade + Drive Housing                |                                                  |  |  |  |
| ☐ Scoring Tool (☐ with ☐ without QuickSwap Housing)                         |                                                  |  |  |  |
| ☐ Engraving Tool (☐ with ☐ without QuickSwap Housing)                       |                                                  |  |  |  |
| □ Debossing Tool (□ with □ without QuickSwap Housing)                       |                                                  |  |  |  |
| ☐ Perforation Tool (☐ with ☐ without QuickSwap Housing)                     |                                                  |  |  |  |
| ☐ Wavy Edge Tool (☐ with ☐ without QuickSwap Housing)                       |                                                  |  |  |  |
| □ Scoring Stylus (color:)                                                   |                                                  |  |  |  |
| ☐ LightGrip Machine Mat (Blue), 12" x 12" (Qty:) 12                         | 2" x 24" (Qty: )                                 |  |  |  |
| ☐ StandardGrip Machine Mat (Green), 12" x 12" (Qty:                         |                                                  |  |  |  |
| ☐ StrongGrip Machine Mat (Purple), 12" x 12" (Qty:                          |                                                  |  |  |  |
| ☐ FabricGrip Machine Mat (Pink), 12" x 12" (Qty:) 1                         | 2" x 24" (Qty:)                                  |  |  |  |
| □ 2x2 Card Machine Mat (Blue) (Qty:)                                        |                                                  |  |  |  |
| ☐ Cricut Pen(s) (Size:                                                      |                                                  |  |  |  |
| ☐ Materials for First Project (☐ Cardstock ☐ Vinyl ☐ Fabric)                |                                                  |  |  |  |
| □ Basic Tool Kit (Color:                                                    | Later District                                   |  |  |  |
| Tools Included: ☐ Spatula ☐ Scraper ☐ Scissors ☐ Sharp H                    | •                                                |  |  |  |
| ☐ Cricut Tools, Weeding Kit (Color(s):                                      |                                                  |  |  |  |
| ☐ Vinyl, Self Adhesive (Color(s): Type(s):                                  |                                                  |  |  |  |
| □ Cardstock (Color(s): Type(s):                                             |                                                  |  |  |  |
| ☐ Transfer Tape (Type:                                                      |                                                  |  |  |  |
|                                                                             | (Liy)                                            |  |  |  |
| ☐ Cricut Cartridge Adapter USB (for Cricut Makers only)                     | , , , , , , , , , , , , , , , , , , ,            |  |  |  |
| ☐ Carrying Case (Color:                                                     | )                                                |  |  |  |
|                                                                             |                                                  |  |  |  |
|                                                                             |                                                  |  |  |  |
|                                                                             |                                                  |  |  |  |
|                                                                             |                                                  |  |  |  |
|                                                                             |                                                  |  |  |  |

# **SETUP CHECKLIST**

| Cricut, here's what to remember to do:                                                                                                    |
|----------------------------------------------------------------------------------------------------|
| $\square$ Find or clear off a good surface for your Cricut, at least 24" x 24" (more is better). I recommend your surface not be either too high or low — desk-height is ideal.                                                   |
| lacksquare Look for an outlet within six feet of your chosen location (or get an extension cord).                                                                                                    |
| ☐ Move your desktop/device within 10-15 feet of your Cricut if you plan to use Bluetooth (within six feet if you plan to use the USB cord on Explores, Makers or Ventures only).                                                  |
| ☐ Check your Internet strength and stability. If it's not strong enough, you may have issues connecting or problems with projects stalling while you cut.                                                                         |
| ☐ Remove your Cricut from the box or carrying case.                                                                                                    |
| ☐ Position your Cricut so there is at least 10" of clearance behind it for your mat to move. If you're going to use the 24" long mats, you'll want at least 22" in front and behind it.                                           |
| ☐ Plug in the power cable to both your Cricut and to your wall/extension cord/power strip. Make sure your power strip is plugged in and turned on.                                                                                |
| ☐ Open and press the power button on your Cricut.                                                                                                    |
| lacksquare USB users: Plug your USB cable into your Cricut, and then into your desktop or laptop.                                                                                                    |
| $\square$ Bluetooth users: Go to your Bluetooth settings and connect to your Cricut (the pairing code is simply 0000).                                                                                                    |
| ☐ Put the necessary blade and/or accessory in your Cricut clamp(s).                                                                                                    |
| ☐ Put your other Cricut materials, like mats, tools, and materials, nearby so they are handy. Mats can be stored under the Cricut machine and tools can go in the accessory cup or under the lift-up door on Explores and Makers. |
|                                                                                                    |
|                                                                                                    |
|                                                                                                    |
| <b></b>                                                                                                    |

# MY DESIGN SPACE ACCOUNT

| Design Space Email Address:       | Password:  |  |
|-----------------------------------|------------|--|
| Cricut Access Subscription Start: | Renews On: |  |
| Favorite Image Codes:             |            |  |
|                                   |            |  |
|                                   |            |  |
| Favorite Cartridges:              |            |  |
|                                   |            |  |
|                                   |            |  |
|                                   |            |  |
|                                   |            |  |
|                                   |            |  |
|                                   |            |  |
| Images/Cartridges I've Purchased: |            |  |
|                                   |            |  |
|                                   |            |  |
|                                   |            |  |
|                                   |            |  |
|                                   |            |  |
| Important Notes:                  |            |  |
|                                   |            |  |
|                                   |            |  |
| -                                 |            |  |
|                                   |            |  |
|                                   |            |  |
|                                   |            |  |

# LESSON ONE TRANSCRIPTS

Download the transcripts for all videos in this lesson with the following links:

Note that transcripts were created for us by an automated program and may contain small mistakes. We have tried to correct and update these whenever possible, but we may have missed a few words here and there.

Here is an example of a lesson one transcript so you can decide if it will be helpful:

Hello, everyone. My name is Jennifer Maker, and today, we are setting up a new Cricut Maker cutting machine. This is the Cricut Kickoff Lesson One, and we are going to set up this Maker together step by step. Pull up a chair in my craft room and let's get started.

Now the Cricut Maker is a computer-guided cutting machine that cuts more than 300 different materials, everything from vinyl, paper, and fabrics to basswood, leather, and matte board. The Cricut Maker is my favorite machine. I got it the day it came out in summer 2017, I believe, and I still use that very same machine to this day. You can see my very first Cricut right here back behind me. Can you see that? Yes, it's right there.

The Cricut Maker is the top of the line cutting machine, and it has 10 times the cutting power of the Explore cutting machine. It also has the adaptive tool system with a wide range of tools for cutting, scoring, writing, debossing, engraving, and a whole bunch of cool things like that.

So here I have a brand new and still sealed in the box Cricut Maker cutting machine. I'm going to open the box, see what's inside, show it everyone, show it to you so you can see with me. We're going to connect it to a variety of devices, including an iPad, an Android, a Windows laptop, and a Mac desktop computer, so basically everything, and then we'll do a test cut. My goal is to get you set up and able to

cut by the end of this video. It's really easy, and you can totally do this.

Now I do have something special for everyone, a totally free printable handbook that goes along with these free lessons. You can download it right now at CricutKickoff.com. Just register for the class, and you'll get the printable handbook. I'll be referring to it as we go along during today's lesson. So are you ready to unbox this marvel? It's an awesome machine. Let's get this big box opened and set her up.

All right, inside we have like a double lid. There we go. We have a box. It says, "Let's get started" right here. Cool. Awesome, okay. So what's inside this box? I want to see. Inside, materials for your first project. This is nice presentation. Isn't that pretty? This looks like a tool. That looks like the rotary blade. See that? Little beautiful thing, I love their rotary blade, and a booklet right here, and this is the welcome book. So this is very pretty. I really like this packaging.

All right, so let's set this aside. We're going to look at that, and it'll tell us what to do. These lift right out like this. All right, so it looks like it's in a little wrapper here, so what we need to do is lift this up and out of the box. There we go. All right, so inside here, we have the power supply. This is the power supply, so I'll set this aside, and a mat, two mats right here. So we'll set these over here as well. Is there anything else in here that we're missing? Always look inside your box. If you get a bundle, sometimes there will be, I don't know, something in here or underneath or something, but I don't see

View the full transcripts for this lesson at: <u>jennifermaker.com/cklesson-transcripts</u>

# **LESSON ONE QUESTIONS**

Here are answers to commonly-asked questions for Cricut Kickoff lesson 1:

#### Q: Can I set up my Cricut to work with multiple devices?

A: Yes, you can setup Cricut Design Space to work with your Cricut on all devices that support Design Space.

#### Q: Can I have more than one Cricut ID?

A: Yes, you can. I have several myself, though the extras are only for testing or demonstration purposes. Most people just use one.

#### Q: Can I hook my Cricut up to a Chromebook?

A: Cricut does not officially support the Chromebook, but you may be able to download the Design Space app for Android from the Google Play store on your Chromebook. No guarantee it will be available and/or continue to work, however.

#### Q: Can I use a Kindle Fire with my Cricut?

A: No, you cannot.

#### Q: I need a laptop so I can connect with my Cricut. What kind of laptop should I get?

A: Look for a laptop that uses Windows® 10 or later OR macOS 11 or later, has an Intel™ Dual-Core or equivalent AMD® processor (Windows) or a 1.83 GHz CPU (Mac), at least 4GB of RAM, an available USB port (or the ability to attach an adapter for one), and a minimum 1024px x 768px screen resolution.

#### Q: Do you have to use the USB cord to plug in your laptop or desktop if it is Bluetooth ready?

A: You can skip the USB cord and simply connect to Bluetooth on your laptop or desktop instead. Cricut's setup guide does not mention this is an option, but if you go to your Bluetooth settings and look for a new device when your Cricut is powered on, you will see a new Cricut appear — pair with it (remember to type 0000 if it asks for a pin) and you'll then be able to view it in Design Space. Just keep in mind that it will not be recognized as being connected during step 3 of the New Machine Setup sequence, so you will not be able to do the test cut without the USB cord connected (at least as of the time I am writing this).

#### Q: I really want to use my USB cord, but it won't reach my computer. What do I do?

A: You can buy an USB extension cable here: https://makeracademy.com/cricutdiscount#extras

#### Q: What do I do if I do not have Bluetooth on my computer?

A: You can buy an inexpensive Bluetooth adapter here: https://makeracademy.com/cricutdiscount#extras

#### Q: Is it better to use USB or Bluetooth when I have a choice?

A: I find the USB cable speeds things up for me, so I usually use the USB cable if I have the option.

#### Q: Can the cutting mat be inserted from the back of the Cricut?

A: No, only the front.

#### Q: Can a cutting mat be turned 180° and then inserted in the front of the Cricut?

A: Yes, you can insert both ends of a Cricut mat.

#### Q: Where is my fine point blade?

A: It comes pre-installed in your Cricut's clamp. Be sure you remove any packing material around the blade before you attempt to use it.

Don't see your question here? Come ask us in our Facebook group at jennifermaker.com/cricutcrafters

# **LESSON 2**

# KNOW THE TOOLS TO USE

Basic tools and supplies to have on hand:

| ☐ Blade(s)                                |
|-------------------------------------------|
| ☐ Mat(s)                                  |
| ☐ Weeding tool, scraper tool, and spatula |
| ☐ Craft knife and self-healing mat        |
| □ Cardstock                               |
| ☐ Adhesive Vinyl (Permanent & Adhesive)   |
| ☐ Iron-On Vinyl (HTV)                     |
| ☐ Infusible Ink                           |
| ☐ Iron or EasyPress                       |

# **MY BLADES**

| BLADE                        | MATERIALS I CUT WITH IT | NOTES |
|------------------------------|-------------------------|-------|
| FINE POINT                   |                         |       |
| EXPLORE, MAKER & VENTURE JOY |                         |       |
| DEEP CUT                     |                         |       |
| EXPLORE & MAKER              |                         |       |
| BONDED                       |                         |       |
| FABRIC  EXPLORE & MAKER      |                         |       |
| FOIL                         |                         |       |
| EXPLORE & MAKER JOY          |                         |       |
| ROTARY  MAKER                |                         |       |
| KNIFE  MAKER                 |                         |       |
| SCORING SINGLE (01)          |                         |       |
| SCORING DOUBLE (02)  MAKER   |                         |       |

# **MY BLADES**

| BLADE                      |           | MATERIALS I CUT WITH IT | NOTES |
|----------------------------|-----------|-------------------------|-------|
| PERFORATION BASIC (11)     | MAKER     |                         |       |
| DEBOSSING,<br>FINE<br>(21) | MAKER     |                         |       |
| WAVY EDGE (31)             | MAKER [   |                         |       |
| ENGRAVING (41)             | MAKER 🕎   |                         |       |
| AUTOMATIC<br>CUTOFF        | VENTURE 0 |                         |       |
|                            |           |                         |       |
|                            |           |                         |       |
|                            |           |                         |       |

# **MY PENS & MARKERS**

| PEN                   |                                                                                                    | TYPE & COLOR | NOTES |
|-----------------------|----------------------------------------------------------------------------------------------------|--------------|-------|
| ☐ EXTRA FINE<br>POINT | Profession Co. 3 Tr. Connegue                                                                                                    |              |       |
| ☐ FINE POINT          | Right Pile III                                                                                                    |              |       |
| ☐ MARKERS             | Francisco Parlamon Parlamon Pa |              |       |
| ☐ GEL                 | Cricus  Cricus |              |       |
| ☐ METALLIC            | Cost Cost Cost Cost Cost Cost Cost Cost                                                                                                    |              |       |
| ☐ INFUSIBLE INK       | criost relations in the control of the control of t |              |       |
| ☐ FABRIC              | Coad                                                                                                    |              |       |
|                       |                                                                                                    |              |       |

Note: Not all pens work for all machines. Joy pens are made to work with only Cricut Joy and Joy Xtra.

# **MY MATS**

| MAT                      | SIZE & CONDITION | NOTES |
|--------------------------|------------------|-------|
| ☐ BLUE LIGHT GRIP        |                  |       |
| ☐ GREEN STANDARD<br>GRIP |                  |       |
| ☐ PURPLE STRONG<br>GRIP  |                  |       |
| ☐ PINK FABRIC GRIP       |                  |       |
| ☐ CARD MAT               |                  |       |
|                          |                  |       |
|                          |                  |       |
|                          |                  |       |

# **MY FAVORITE BRANDS**

| Adnesive vinyl:        | where I find it: |
|------------------------|------------------|
| Iron On Vinyl:         | Where I Find It: |
| Stencil Vinyl:         | Where I Find It: |
| Specialty Vinyl:       | Where I Find It: |
| Transfer Tape:         | Where I Find It: |
| Cardstock (Solid):     | Where I Find It: |
| Cardstock (Patterned): | Where I Find It: |
| Kraft board:           | Where I Find It: |
| Vellum:                |                  |
| Glue:                  |                  |
| Spray Adhesive:        |                  |
| Hot Glue:              |                  |
| Pens:                  |                  |
| Markers:               |                  |
| Sealer:                |                  |
| Glitter:               |                  |
|                        |                  |
| Tape:                  |                  |
|                        | Where I Find It: |
|                        | Where I Find It: |
|                        |                  |
|                        | Where I Find It: |

# **MY FAVORITE BRANDS**

| Brand: | Where I Find It: |
|--------|------------------|
| Brand: | Where I Find It: |
| Brand: | Where I Find It: |
| Brand: | Where I Find It: |
| Brand: | Where I Find It: |
| Brand: | Where I Find It: |
| Brand: | Where I Find It: |
| Brand: | Where I Find It: |
| Brand: | Where I Find It: |
| Brand: | Where I Find It: |
| Brand: | Where I Find It: |
| Brand: | Where I Find It: |
| Brand: | Where I Find It: |
| Brand: | Where I Find It: |
| Brand: | Where I Find It: |
| Brand: | Where I Find It: |
| Brand: | Where I Find It: |
| Brand: | Where I Find It: |
| Brand: | Where I Find It: |
| Brand: |                  |
| Brand: |                  |

# WHERE IS IT?

| ITEM | WHERE I STORE IT | WHERE I BOUGHT IT | NEED MORE? |
|------|------------------|-------------------|------------|
|      |                  |                   |            |
|      |                  |                   |            |
|      |                  |                   |            |
|      |                  |                   |            |
|      |                  |                   |            |
|      |                  |                   |            |
|      |                  |                   |            |
|      |                  |                   |            |
|      |                  |                   |            |
|      |                  |                   |            |
|      |                  |                   |            |
|      |                  |                   |            |
|      |                  |                   |            |
|      |                  |                   |            |
|      |                  |                   |            |
|      |                  |                   |            |
|      |                  |                   |            |
|      |                  |                   |            |
|      |                  |                   |            |

# MY SUPPLY INVENTORY

| NAME | TYPE/COLOR | BOUGHT AT | AMOUNT PAID |
|------|------------|-----------|-------------|
|      |            |           |             |
|      |            |           |             |
|      |            |           |             |
|      |            |           |             |
|      |            |           |             |
|      |            |           |             |
|      |            |           |             |
|      |            |           |             |
|      |            |           |             |
|      |            |           |             |
|      | <u> </u>   | 1         |             |
|      |            |           |             |
|      |            | 1         |             |
|      |            |           |             |
|      |            |           |             |
|      |            |           |             |
|      |            | 1         |             |
|      |            |           |             |
|      |            |           |             |
|      |            |           |             |
|      |            |           |             |
|      |            |           |             |
|      |            |           |             |
|      |            |           |             |
|      |            |           |             |

# **MY TOOL INVENTORY**

| NAME | ORIGINAL PRICE | PURCHASE DATE | MODEL/SERIAL # |
|------|----------------|---------------|----------------|
|      |                |               |                |
|      |                |               |                |
|      |                |               |                |
|      |                |               |                |
|      |                |               | 1              |
|      |                |               |                |
|      |                | <u> </u>      |                |
|      |                |               |                |
|      |                |               |                |
|      |                |               |                |
|      |                |               |                |
|      |                |               |                |
|      |                |               |                |
|      |                |               |                |
|      |                |               | 1              |
|      |                |               |                |
|      |                |               |                |
|      |                |               |                |
|      |                |               |                |
|      |                |               |                |
|      |                |               |                |
|      |                |               |                |
|      |                |               |                |
|      |                |               |                |

# **LESSON TWO TRANSCRIPTS**

| ☐ Cricut Joy: <a href="https://jennifermaker.com/cklesson-transcripts#joy2">https://jennifermaker.com/cklesson-transcripts#joy2</a>                   |
|----------------------------------------------------------------------------------------------------|
| Cricut Explore & Venture: <a href="https://jennifermaker.com/cklesson-transcripts#explore">https://jennifermaker.com/cklesson-transcripts#explore</a> |

Download the transcripts for all videos in this lesson with the following links:

☐ Cricut Maker: <a href="https://jennifermaker.com/cklesson-transcripts#maker2">https://jennifermaker.com/cklesson-transcripts#maker2</a>

Note that transcripts were created for us by an automated program and may contain small mistakes. We have tried to correct and update these whenever possible, but we may have missed a few words here and there.

Here is an example of a lesson two transcript so you can decide if it will be helpful:

Hello everyone! My name is Jennifer Maker, and today I'm teaching you all about the tools, supplies, and accessories you can use with your Cricut Maker cutting machine! This is the Cricut Kickoff Lesson 2, and we're going to through all of these fun things together, one by one.

In Lesson 1, you saw that your basic Cricut Maker cutting machine comes with a few things beyond the machine, power cord, and USB cable. In the box was a blue mat, a black pen, a rotary blade, and some cardstock. And there was also a fine-point blade was in the Cricut Maker machine. But there's a lot more tools, supplies, and accessories, and understanding them, and knowing when to use what when, goes a LONG way toward making what you love with your Cricut.

Before we get too far, I want to remind you about my free Cricut Kickoff printable handbook that goes along with these lessons! You can download it right now at cricutkickoff dot com -- just register for the class and you'll get the handbook! I'll be referring to it as we go along during today's lesson.

So please pull up a chair in my craft room, and let's get started.

#### **CRICUT BLADES**

Let's begin with your BLADE. The Cricut Maker has a LOT of different blades -- It's the most versatile of all the Cricut cutting machines. Let me show you each one and explain what it is used for.

The basic, all-purpose blade is the fine point blade

that came with your machine. The blade is made from German carbide steel and is very sharp, so always handle it with care. This is the blade you'll use most of the time. It's either silver or gold, and it looks like this. This thick shank here is called the housing, and the blade itself pokes out at the end. You'll use the fine point blade for cutting cardstock, vinyl, and really most materials

The blade in the pink housing is the bonded fabric blade. But here's the thing -- even though it says it's specifically for bonded fabric, I don't believe there is any difference between it and the regular fine point blade other than the pink color. And because you have a Cricut Maker with a rotary blade, you probably do not want this blade at all. You CAN use it, but the rotary blade does a better job of cutting fabric.

The blade in the black housing is the deep cut blade allows you to cut thicker materials. The deep cut blade has a steeper blade angle of sixty degrees and it's made of a harder, more durable steel. I use the deep cut blade to cut cardboard, chipboard, magnets, basswood, balsa wood, stiffened felt, and foam sheets.

This one with the blue housing is not so much of a blade as a tool -- this is the Foil Transfer Tool and it comes with three interchangeable tips in fine, medium, and bold. This Foil Transfer tool is used to transfer Cricut's foil transfer sheets onto your projects. You can learn more about the Foil Transfer tool on my blog and YouTube channel.

View the full transcripts for this lesson at: <u>jennifermaker.com/cklesson-transcripts</u>

# **LESSON TWO QUESTIONS**

Here are answers to commonly-asked questions for Cricut Kickoff lesson 2:

#### Q: Can you buy replacement blades?

A: Yes.

#### Q: Do you recommend buying a set of blades?

A: No. Just keep your blades clean and they will last a long time.

#### Q: Are the silver and gold blade holders interchangeable

A: Yes, the silver and gold housing are both for the Fine Point Blade, making them interchangeable.

#### Q: Do you need the black housing to use the deep cut blade?

A: Yes.

#### Q: Would you use rotary blade for vellum?

A: Cricut recomments the Fine Point blade for vellum, but you could try the rotary blade if that does not work.

#### Q: Can I reinforce the back of a mat if the Maker cut too deeply into it?

A: You can try taping it with packing tape, but do not add any extra depth to it with anything thicker.

#### Q: When do you move the star wheels and when do you leave them the way they are?

A: The white star wheels on your roller only need to be moved when Design Space tells you to. Otherwise, you can leave them as is.

#### Q: What is the difference between the deboss tool and the scoring tool?

A: The scoring tool has a smooth nub to indent the paper, while the debossing tool has a small roller ball.

# Q: Do you use Infusible Ink pens IN the machine or for coloring by hand after you print a mandala or whatever you are making?

A: You can use Infusible Ink pens both in your Cricut and for coloring by hand — you choice!

#### Q: What do you mean by solid core vs white core cardstock?

A: Solid color is dye throughout the whole paper and will appear as the same color when viewed on the edge as from the front or back. White color is printed on the front and/or back only and will appear white when viewed from the edge of the paper.

#### Q: Can you damage your mat with the scraper tool?

A: Yes, if you apply too much paper, you can scratch the mat and even remove adhesive. Use light pressure.

#### Q: What is bonded fabric?

A: Fabric you have bonded a piece of fusible interfacing to the back of. This allows it to be cut on an Explore.

#### Q: I want to buy some Cricut tools and supplies. Can you get me a discount?

A: Yes! You can get my discount code and affiliate link here: https://makeracademy.com/cricutdiscount

Don't see your question here? Come ask us in our Facebook group at jennifermaker.com/cricutcrafters

# **LESSON 3**

# DIVE INTO DESIGN SPACE

### I am connecting to Design Space with:

| ☐ iPhone running iOS version:                         |
|-------------------------------------------------------|
| □ iPad running iOS version:                           |
| ☐ Android phone running version:                      |
| ☐ Android tablet running version:                     |
| ☐ Mac desktop with MacOS version with GB of RAM       |
| ☐ Mac laptop with MacOS version with GB of RAM        |
| ☐ Windows desktop with Windows version with GB of RAM |
| ☐ Windows laptop with Windows version with GB of RAM  |
| <u> </u>                                              |
| <u> </u>                                              |

# CRICUT DESIGN SPACE DESKTOP CANVAS MAP (version 8.10.91)

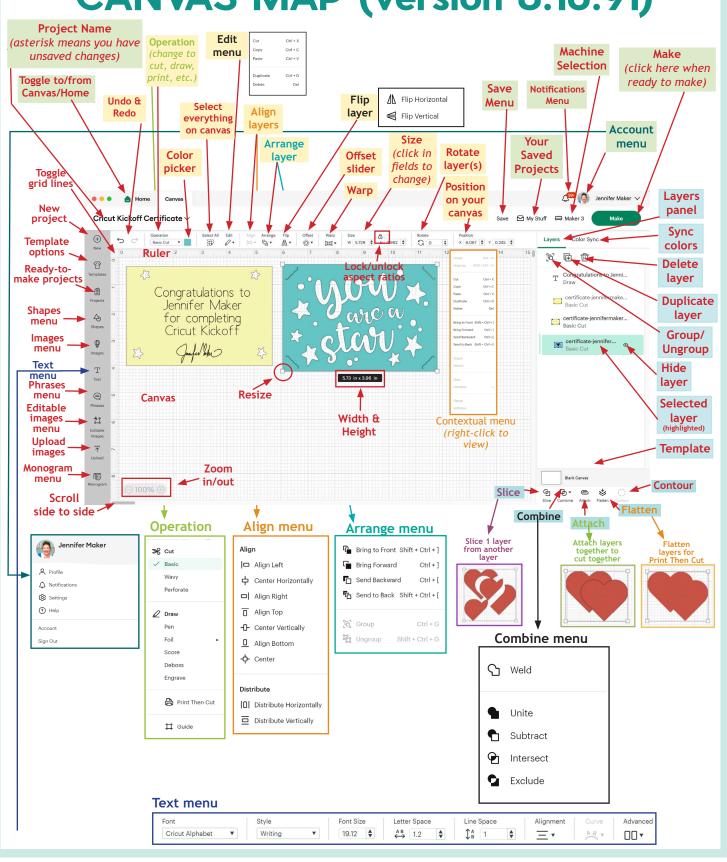

# CRICUT DESIGN SPACE IOS CANVAS MAP (version 5.47.1)

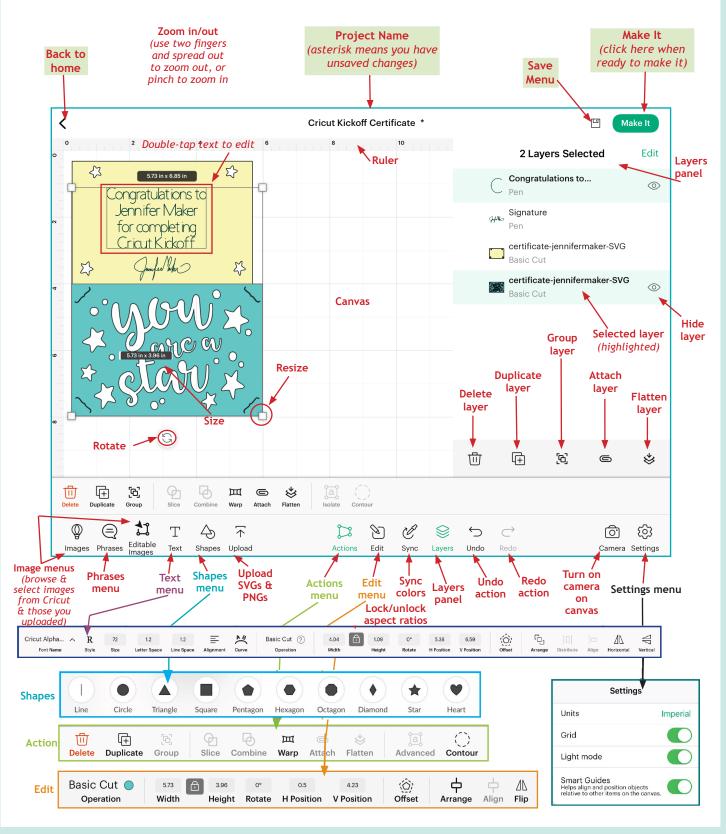

# CRICUT DESIGN SPACE ANDROID CANVAS MAP (version 5.41.0)

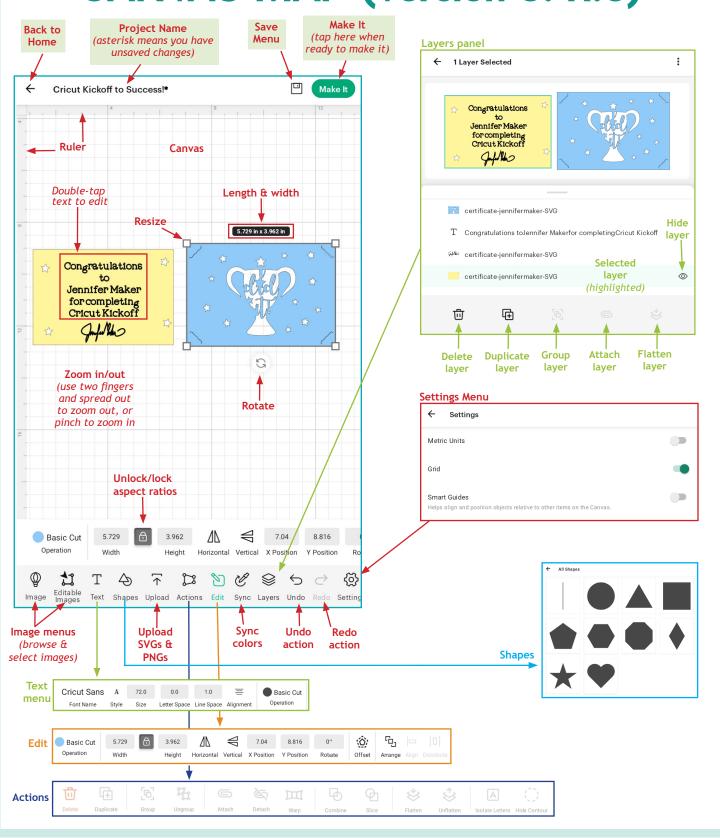

# YOUR FIRST PROJECT

In lesson 3, I teach you how to cut a simple project perfect for a beginner. It's not so simple that you don't learn anything useful, yet not too complicated that it will stump you. The purpose of this project is to teach you critical tasks in Design Space that you will use on a regular basis. In this project you learn the following skills — check these tasks off as you do them.

| ☐ How to find, download, and unzip a SVG design                                                                                                    |
|----------------------------------------------------------------------------------------------------|
| ☐ How to upload the SVG file you downloaded                                                                                                    |
| ☐ How to place an image on your canvas                                                                                                    |
| ☐ How to resize a design                                                                                                    |
| ☐ How to ungroup a design                                                                                                    |
| ☐ How to add and edit text                                                                                                    |
| ☐ How to select a font and filter for types of fonts (I used Cricut Alphabet - Writing Style)                                                                                                    |
| ☐ How to resize text                                                                                                    |
| ☐ How to align text                                                                                                    |
| ☐ How to attach layers together for cutting (attach draw layer to base layer)                                                                                                    |
| ☐ How to choose material settings (i.e., Medium Cardstock)                                                                                                    |
| How to put your pen in your Cricut                                                                                                    |
| How to put cardstock on a mat                                                                                                    |
| ☐ How to load your mat                                                                                                    |
| ☐ How to cut and draw your project                                                                                                    |
| ☐ How to remove cardstock from your mat                                                                                                    |
| ☐ How to remove small bits of leftover material from your mat                                                                                                    |
| ☐ How to assemble the final project                                                                                                    |
| To begin, you'll find the free Cricut Kickoff Certificate SVG design in my free resource library at <a href="https://jennifermaker.com/resource-library">https://jennifermaker.com/resource-library</a> (if you don't have a password, request one free at <a href="https://jennifermaker.com/library">https://jennifermaker.com/library</a> ). You are looking for <a href="design #277">design #277</a> . Click/tap the first link on the 277 line in the library list. |
| Click here to download the file                                                                                                    |
| 277. Cricut Kickoff Certificate (see free classes at Cricut Kickoff) – <b>new!</b>                                                                                                    |
| 276. <u>Hugs &amp; Kisses Layered Paper Art SVG/DXF/PDF</u> (see tutorial at <u>Hugs</u>                                                                                                    |
| <u>&amp; Kisses Layered Paper Art</u> ) – <i>new!</i>                                                                                                    |
| 275. Wine Bottle Serving Tray SVG/DXF/PDF (see tutorial at Wine Bottle                                                                                                    |
| Serving Tray) – <b>new!</b>                                                                                                    |

Once you have the file, please follow along with me in the video for <u>iOS</u>, <u>Android</u>, or <u>Desktop/Laptop</u>.

# **PROJECT IDEA**

| What Is It:                       |                      |                                       |
|-----------------------------------|----------------------|---------------------------------------|
| Where I Heard About It:           |                      |                                       |
| Do I Have an SVG? ☐ (Saved To:    |                      | File Name:                            |
| Is it in Design Space? ☐ (Name: _ | <del>-</del>         |                                       |
| Saved Where? ☐ Cloud ☐ Design     | Space for Desktop    | □ iPhone/iPad                         |
| Design Space Notes For This Proj  | ject:                |                                       |
|                                   |                      |                                       |
|                                   |                      |                                       |
|                                   |                      |                                       |
|                                   |                      |                                       |
| <del>-</del>                      |                      |                                       |
| Tools/Accessories I Need:         | •• /1 ••             | \ \ \ \ \ \ \ \ \ \ \ \ \ \ \ \ \ \ \ |
|                                   | ,                    | ) • need it (from:)                   |
|                                   |                      | ) • need it (from:)                   |
|                                   |                      | ) 🗖 need it (from:)                   |
|                                   |                      | )                                     |
|                                   |                      | )                                     |
|                                   | own it (location: _  | ) 🗖 need it (from:)                   |
| Alekaniala (Complian I Nando      |                      |                                       |
| Materials/Supplies I Need:        | have it (lacation)   | ) Discard it (from                    |
|                                   |                      | ) • need it (from:)                   |
|                                   |                      | ) • need it (from:)                   |
|                                   | •                    | ) • need it (from:)                   |
|                                   |                      | ) • need it (from:)                   |
|                                   |                      | ) • need it (from:)                   |
|                                   | have it (location: _ | ) 🗖 need it (from:)                   |
| Channing Lists                    |                      |                                       |
| Shopping List:                    |                      |                                       |
|                                   |                      |                                       |
| U                                 |                      |                                       |
| <u> </u>                          | <b>_</b>             |                                       |
| <b>U</b>                          |                      |                                       |
| U                                 | <b>_</b>             |                                       |
| u                                 | <b>_</b>             |                                       |
| <b>u</b>                          |                      |                                       |

# **MY FILE ORGANIZATION**

| Where I   | Save My Files:                                        |
|-----------|-------------------------------------------------------|
| Organize  | ed By: □ Alphabetical □ Designer □ Type/Format □ Date |
| My File F | Folder Structure:                                     |
|           |                                                       |
|           |                                                       |
|           |                                                       |
|           |                                                       |
|           |                                                       |
|           |                                                       |
|           |                                                       |
|           |                                                       |
|           |                                                       |
|           |                                                       |
|           |                                                       |
|           |                                                       |
|           |                                                       |
| Notes:    |                                                       |
|           |                                                       |
|           |                                                       |
|           |                                                       |

# MY FAVORITE CRICUT DESIGN SPACE TIPS

| How To |      |      |  |
|--------|------|------|--|
|        |      |      |  |
|        | <br> | <br> |  |
|        | <br> |      |  |
|        |      |      |  |
|        |      |      |  |
|        | <br> | <br> |  |
|        |      |      |  |
|        |      |      |  |
|        |      |      |  |
|        |      | <br> |  |
|        |      |      |  |
|        | <br> |      |  |
|        | <br> | <br> |  |
|        |      |      |  |
|        | <br> |      |  |
|        | <br> | <br> |  |
|        |      |      |  |
|        |      |      |  |
|        |      |      |  |
|        | <br> | <br> |  |
|        |      |      |  |
|        |      | <br> |  |
|        | <br> | <br> |  |
|        |      |      |  |
|        |      |      |  |
|        | <br> | <br> |  |
|        | <br> | <br> |  |
|        |      |      |  |
|        |      |      |  |
|        | <br> | <br> |  |
|        |      |      |  |
|        |      |      |  |
|        | <br> | <br> |  |
|        |      |      |  |
|        |      |      |  |
|        | <br> |      |  |
|        | <br> | <br> |  |
|        |      |      |  |
|        |      |      |  |
|        | <br> | <br> |  |
|        |      |      |  |
|        |      |      |  |
|        | <br> | <br> |  |
|        |      |      |  |
|        |      |      |  |
|        |      |      |  |

# MY FAVORITE IMAGE FONTS

Image fonts can be cut out with a blade or outlined with a pen, just like images. Some have more than one layer so you can easily add a color, outline, or shadow.

| Font Name:<br>Sample: | $\square$ free $\square$ purchased $\square$ personal use $\square$ commercial use |
|-----------------------|------------------------------------------------------------------------------------|
| Font Name:<br>Sample: | $\square$ free $\square$ purchased $\square$ personal use $\square$ commercial use |
| Font Name:<br>Sample: | $\square$ free $\square$ purchased $\square$ personal use $\square$ commercial use |
| Font Name:<br>Sample: | $\square$ free $\square$ purchased $\square$ personal use $\square$ commercial use |
| Font Name:<br>Sample: | $\square$ free $\square$ purchased $\square$ personal use $\square$ commercial use |
| Font Name:<br>Sample: | $\square$ free $\square$ purchased $\square$ personal use $\square$ commercial use |
| Font Name:<br>Sample: | $\square$ free $\square$ purchased $\square$ personal use $\square$ commercial use |
| Font Name:<br>Sample: | $\square$ free $\square$ purchased $\square$ personal use $\square$ commercial use |
| Font Name:<br>Sample: | $\square$ free $\square$ purchased $\square$ personal use $\square$ commercial use |
| Font Name:<br>Sample: | $\square$ free $\square$ purchased $\square$ personal use $\square$ commercial use |
| Font Name:<br>Sample: | $\square$ free $\square$ purchased $\square$ personal use $\square$ commercial use |

# MY FAVORITE WRITING FONTS

Writing fonts draw letters with a line using a pen in your Cricut, in much the same way you would by hand.

| Font Name:<br>Sample: | ☐ free ☐ purchased       |
|-----------------------|--------------------------|
| Font Name:<br>Sample: | ☐ free ☐ purchased       |
| Font Name:<br>Sample: | <br>_ □ free □ purchased |
| Font Name:<br>Sample: | <br>□ free □ purchased   |
| Font Name:<br>Sample: | □ free □ purchased       |
| Font Name:<br>Sample: | ☐ free ☐ purchased       |
| Font Name:<br>Sample: | <br>☐ free ☐ purchased   |
| Font Name:<br>Sample: | <br>☐ free ☐ purchased   |
| Font Name:<br>Sample: | ☐ free ☐ purchased       |
| Font Name:<br>Sample: | ☐ free ☐ purchased       |

# MY FAVORITE WEB SITES

| Where I Find Great Fonts:        |                   |  |
|----------------------------------|-------------------|--|
| URL:                             | Login/Password:   |  |
| URL:                             | Login/Password:   |  |
| URL:                             | Login/Password:   |  |
| URL:                             | Login/Password:   |  |
| URL:                             | Login/Password:   |  |
| URL:                             | Login/Password:   |  |
| URL:                             | Login/Password:   |  |
| URL:                             | Login/Password:   |  |
| URL:                             | Login/Password:   |  |
| Where I Find Great SVG Cut File  | ··                |  |
|                                  | Login/Password:   |  |
|                                  | Login/Password:   |  |
|                                  | Login/Password:   |  |
|                                  | Login/Password:   |  |
|                                  | Login/Password:   |  |
|                                  | Login/Password:   |  |
|                                  | Login/Password:   |  |
|                                  | Login/Password:   |  |
|                                  | Login/Password:   |  |
|                                  | Login/Password:   |  |
|                                  | Login/Password:   |  |
| OKL.                             | LOSIII/T A33WOTA. |  |
| Where I Find Great Cricut Tutori |                   |  |
|                                  | Login/Password:   |  |
|                                  | Login/Password:   |  |
|                                  | Login/Password:   |  |
|                                  | Login/Password:   |  |
| URL:                             | Login/Password:   |  |
|                                  | Login/Password:   |  |
| URL:                             | Login/Password:   |  |
| URL:                             | Login/Password:   |  |
| URL:                             | Login/Password:   |  |

# **MY FAVORITE SETTINGS**

| Material: | Blade: | Mat: | Setting: |
|-----------|--------|------|----------|
| Material: | Blade: | Mat: | Setting: |
| Material: | Blade: | Mat: | Setting: |
| Material: | Blade: | Mat: | Setting: |
| Material: | Blade: | Mat: | Setting: |
| Material: | Blade: | Mat: |          |
| Material: | Blade: | Mat: | Setting: |
| Material: | Blade: | Mat: | Setting: |
| Material: | Blade: | Mat: | Setting: |
| Material: | Blade: | Mat: | Setting: |
| Material: | Blade: | Mat: | Setting: |
| Material: | Blade: | Mat: |          |
| Material: | Blade: | Mat: |          |
| Material: | Blade: | Mat: | Setting: |
| Material: | Blade: | Mat: | Setting: |
| Material: | Blade: | Mat: | Setting: |
| Material: | Blade: | Mat: |          |
| Material: | Blade: | Mat: |          |
| Material: | Blade: | Mat: | Setting: |
| Material: | Blade: | Mat: | Setting: |
| Material: | Blade: | Mat: |          |
| Material: | Blade: | Mat: | Setting: |
| Material: | Blade: | Mat: |          |
| Material: | Blade: | Mat: | Setting: |
| Material: | Blade: | Mat: | Setting: |
| Material: | Blade: | Mat: | Setting: |
| Material: | Blade: | Mat: | Setting: |
| Material: | Blade: | Mat: | Setting: |
| Material: | Blade: | Mat: | Setting: |
| Material: | Blade: | Mat: |          |
| Material: | Blade: | Mat: | Setting: |
| Material: | Blade: | Mat: | Setting: |
| Material: | Blade: | Mat: |          |
| Material: | Blade: | Mat: |          |
| Material: | Blade: | Mat: |          |
|           | Blade: |      |          |

# MY FAVORITE HEAT SETTINGS

| Surface:       | Heat Transfer Type: | Machine:       | Temp:                                        |
|----------------|---------------------|----------------|----------------------------------------------|
|                |                     |                | _ □ warm peel □ cool peel                    |
|                |                     |                |                                              |
|                |                     |                |                                              |
| Surface:       | Heat Transfer Type: | Machine:       | Temp:                                        |
| Pre-Heat Time: | Press Time:         | _ Flip Time:   | _ □ warm peel □ cool peel                    |
| Notes:         |                     |                |                                              |
|                |                     |                |                                              |
| Surface:       | Heat Transfer Type: | Machine:       | Temp:                                        |
| Pre-Heat Time: | Press Time:         | _ Flip Time:   | $\_$ $\square$ warm peel $\square$ cool peel |
| Notes:         |                     |                |                                              |
|                |                     |                |                                              |
| Surface:       | Heat Transfer Type: | Machine:       | Temp:                                        |
| Pre-Heat Time: | Press Time:         | _ Flip Time:   | _ □ warm peel □ cool peel                    |
| Notes:         |                     |                |                                              |
|                |                     |                |                                              |
| Surface:       | Heat Transfer Type: | Machine:       | Temp:                                        |
| Pre-Heat Time: | Press Time:         | _ Flip Time:   | _ □ warm peel □ cool peel                    |
| Notes:         |                     |                |                                              |
|                |                     |                |                                              |
|                |                     |                | Temp:                                        |
|                |                     |                | _ □ warm peel □ cool peel                    |
| Notes:         |                     |                |                                              |
| C              | Heat Townston Towns | AA - alada - a | T                                            |
|                |                     |                | Temp:                                        |
|                | Press Time:         | rup nme:       | _ □ warm peel □ cool peel                    |
| Notes:         |                     |                |                                              |
| Surface:       | Heat Transfer Tyne: | Machine:       | Temp:                                        |
|                |                     |                | _ □ warm peel □ cool peel                    |
|                | 17633 Tillie:       |                |                                              |
|                |                     |                |                                              |
| Surface:       | Heat Transfer Type: | Machine:       | Temp:                                        |
|                |                     |                | ,<br>_ □ warm peel □ cool peel               |
|                |                     | •              |                                              |
|                |                     |                |                                              |

# **PROJECT INFORMATION**

| Name:                                                                                |            |  |
|--------------------------------------------------------------------------------------|------------|--|
| Where I Found the Design:                                                            |            |  |
|                                                                                      |            |  |
| Saved as SVG?   (Saved To:                                                           | File Name: |  |
| Saved in Design Space? ☐ (Name:                                                      |            |  |
|                                                                                      | ·<br>      |  |
| Do I Need to Remember to Mirror This Proposition I Need to Move Items on the Preview |            |  |
| Best Material Settings:                                                              |            |  |
| Materials Used:                                                                      |            |  |
|                                                                                      |            |  |
|                                                                                      |            |  |
|                                                                                      |            |  |
|                                                                                      |            |  |
| Special Notes:                                                                       |            |  |
|                                                                                      |            |  |
|                                                                                      |            |  |
|                                                                                      |            |  |

# **LESSON THREE TRANSCRIPTS**

| )own | load | the | e trans | cripts | for a | all | videos | in | this | lesson | with | the | fol | lowing | lin | ks: |
|------|------|-----|---------|--------|-------|-----|--------|----|------|--------|------|-----|-----|--------|-----|-----|
|      |      |     |         |        |       |     |        |    |      |        |      |     |     |        |     |     |

- ☐ iOS (iPhone & iPad): <a href="https://jennifermaker.com/cklesson-transcripts#ios">https://jennifermaker.com/cklesson-transcripts#ios</a>
- ☐ Android: <a href="https://jennifermaker.com/lesson3b-transcript#android">https://jennifermaker.com/lesson3b-transcript#android</a>
- ☐ Desktop: https://jennifermaker.com/lesson3c-transcript#desktop

Note that transcripts were created for us by an automated program and may contain small mistakes. We have tried to correct and update these whenever possible, but we may have missed a few words here and there.

Here is an example of a lesson three transcript so you can decide if it will be helpful:

Hello everyone! My name is Jennifer Maker, and today I'm teaching you about Cricut Design Space for Desktop and laptop! This is the Cricut Kickoff Lesson 3, and we're going to go over the primary functions of Design Space so you feel more comfortable in the software, and then create something fun together!

In Lesson 1, we downloaded and installed the free Cricut Design Space App from cricut.com/setup, created a Cricut ID (or signed in with the one we had), and did our test cut. Today we'll dive into Design Space itself, and see how it all works!

Before we get too far, I want to remind you about my free Cricut Kickoff printable handbook that goes along with these lessons! You can download it right now at cricutkickoff dot com -- just register for the class and you'll get the handbook! I'll be referring to it as we go along during today's lesson.

So please pull up a chair in my craft room, and let's get started.

#### WHAT IS DESIGN SPACE

So Cricut Design Space is the FREE companion app to your Cricut cutting machine. Design Space, or "DS" as some will call it, lets you design and cut with your Cricut. You can create projects from scratch, use one of Cricut's images, or upload images. And again, this is FREE software, so even if you don't currently have a Cricut, you can download this software free and play around with it first.

Let's go ahead into the Design Space app on my Mac so you can see what it looks like. Design Space for

Desktop looks the same on Mac and Windows. Current system requirements for Cricut Design Space on Windows are to have Windows 10 or later, at least 4 GB or RAM or more, and at least 2 GB of free disk space. On the Mac, you need to be running os 11 or later, have at least 4 GB of RAM, and 2 GB of free disk space. If you find Cricut Design Space seems really slow, the likely culprit is your computer's CPU, memory, or available hard drive space. Cricut Design Space is very fast for me, and I have virtually NO problems with it ever..

Let's begin by opening the Design Space for Desktop app.

Cricut Access is a subscription plan that allows unlimited use of over 250,000 of Cricut's graphics and fonts and ready-to-cut Cricut projects. Access subscribers also get discounts on Cricut.com purchases, a Priority Member Care Line to contact, and special offers on products reserved just for Access subscribers is an optional subscription plan that provides benefits such as access to Cricut images, fonts and projects for free and licensed designs at a discounted price.

A lot of people confuse Cricut Access with Design Space, but they are NOT the same. Cricut Design Space is the free software you use to create or upload designs and cut them on your Cricut. All Cricut Explore family, Maker and Joy users need to download and use the free Cricut Design Space software, but they do NOT need to pay for Cricut access unless they want it.

View the full transcripts for this lesson at: <u>jennifermaker.com/cklesson-transcripts</u>

# **LESSON THREE QUESTIONS**

Here are answers to commonly-asked questions for Cricut Kickoff lesson 3:

Q: When you buy a font or image, can you use it on multiple projects or are you buying it for just that one project?

A: You can use it for multiple projects.

#### Q: Do you recommend paying for Cricut Access Premium?

A: I do if you find yourself ordering frequently from the Cricut shop or purchasing items in Design Space, as it will pay for itself quickly. You can sign up for Cricut Access Premium here.

#### Q: Is there a way to draw directly in Design Space?

A: No, there is not.

# Q: Do you lose the design that you downloaded to the canvas and saved in your projects once you no longer are an access subscriber?

A: If you purchased an image or font, you keep access to it forever in Design Space. If you use an image or font from Cricut Access and no longer pay for Access, you *should* still see it (unless it was removed because Cricut was no longer licensing the image or font for some reason) but you would need to pay for it if you want to cut it (or rejoin Cricut Access).

#### Q: Can you edit the text you typed after you click away?

A: Yes. Double-click (or double-tap) the text and the white edit box will appear so you can add or delete text.

#### Q: Can you use different fonts at the same time on the certificate?

A: Yes! Just be sure to select everything and tap "Attach" to attach all of them to your base layer.

# Q: When you are using different fonts and want certain words in one color, is there a way to keep them together in their set place on the cut mat?

A: Yes, select all items of the same color and then click Attach.

#### Q: Do you know how many levels of Undo there are?

A: I tested and got bored after 154 undos. It appears there are a LOT, way more than most will ever need.

#### Q: Can you use the rest of the paper for another project?

A: Yes! Save it with your other scraps for another project.

#### Q: How do you change the mat color for the design when you cut the project?

A: Mat color in the mat preview screen is determined by your material color chosen during the design.

#### Q: I have old cartridges, but no cartridge adapter on my Cricut. What do I do?

A: You can buy a cartridge adapter from Cricut, but they are often out of stock. If you cannot purchase one, contact <u>Cricut Member Care</u> at <u>jennifermaker.com/cricut-member-care</u> and they can help you link your cartridges to your Design Space account.

#### Q: How do you get your signature in?

A: I drew it myself in Adobe Illustrator and saved it as an SVG. You can learn how to create your own SVGs in my Cut Above SVG Design Course at <a href="https://jennifermaker.com/cutabove">https://jennifermaker.com/cutabove</a>

Don't see your question here? Come ask us in our Facebook group at jennifermaker.com/cricutcrafters

# **BEYOND THE LESSONS**

# WORKSHEETS & NOTES

These worksheets help you track important things for your Cricut. Feel free to make as many copies of them as you need!

| ☐ Cricut Joy Xtra                                                  |  |  |  |  |
|--------------------------------------------------------------------|--|--|--|--|
| ☐ Cricut Explore One                                               |  |  |  |  |
| ☐ Cricut Explore Air or Air 2                                      |  |  |  |  |
| □ Cricut Maker                                                     |  |  |  |  |
| ☐ Cricut Venture                                                   |  |  |  |  |
| My device to connect is a:                                         |  |  |  |  |
| My device to connect is a:                                         |  |  |  |  |
| My device to connect is a:  iPhone or iPad running iOS 12 or later |  |  |  |  |
|                                                                    |  |  |  |  |
| □ iPhone or iPad running iOS 12 or later                           |  |  |  |  |

# SUPPORT RECORD

Learn how to contact <u>Cricut Member Care</u> at <u>jennifermaker.com/cricut-member-care</u> Why I Contacted Cricut Support: When I Contacted (Date/Time): \_\_\_\_\_ Who I Spoke/Chatted With: What We Tried: \_\_\_\_\_ What Worked: \_\_\_\_\_ Special Notes:

# **MY SHOPPING LIST**

| <b>_</b> |
|----------|
|          |
|          |
|          |
|          |
|          |
|          |
|          |
|          |
|          |
|          |
|          |
|          |
|          |
|          |
|          |
|          |
|          |
|          |
|          |
|          |
|          |
| <u></u>  |
|          |
|          |
|          |
|          |
|          |
|          |
|          |
|          |
|          |
|          |
|          |
|          |
|          |

# **MY CRICUT NOTES**

| <br> |
|------|
| <br> |
|      |
|      |
| <br> |
| <br> |
|      |
|      |
|      |
| <br> |
| <br> |
|      |
|      |
| <br> |
|      |
|      |
|      |
| <br> |
| <br> |
|      |
|      |
| <br> |
| <br> |
|      |
|      |
|      |
|      |
| <br> |
|      |
|      |
| <br> |
| <br> |
|      |
|      |
| <br> |
| <br> |
|      |
|      |
|      |
| <br> |
|      |
|      |
|      |
|      |

# **MY PROJECT NOTES**

| <br> |
|------|
|      |
|      |
| <br> |
|      |
|      |
| <br> |
|      |
|      |
| <br> |
|      |
|      |
| <br> |
|      |
|      |
| <br> |
| <br> |
|      |
| <br> |
|      |
|      |
| <br> |
|      |
|      |
|      |
|      |
|      |
| <br> |
|      |
|      |
| <br> |
|      |
|      |
| <br> |
|      |
|      |
| <br> |
|      |
|      |
|      |
|      |
|      |
|      |
|      |
|      |
| <br> |
|      |
|      |
|      |
|      |
|      |

# **MY CRAFT NOTES**

| <del></del> |  |
|-------------|--|
|             |  |
|             |  |
|             |  |
|             |  |
|             |  |
|             |  |
|             |  |
|             |  |
|             |  |
|             |  |
|             |  |
|             |  |
|             |  |
|             |  |
|             |  |
|             |  |
|             |  |
|             |  |
|             |  |
|             |  |
|             |  |
|             |  |
|             |  |
|             |  |
|             |  |
|             |  |
|             |  |
|             |  |
|             |  |
| -           |  |
|             |  |
|             |  |
|             |  |

# **GLOSSARY OF TERMS**

- **631** Removable adhesive vinyl. **631** is the number given to removable vinyl by a vinyl manufacturer (Oracal).
- **651** Permanent adhesive vinyl. **651** is the number given to permanent vinyl by a vinyl manufacturer (Oracal).
- **813** Stencil vinyl. 813 is the number given to permanent vinyl by a vinyl manufacturer (Oracal).
- 951 Marine or commercial use vinyl. 951 is the number given to commercial vinyl by a vinyl manufacturer (Oracal).

**adhesive vinyl** — This is a thin sticky-backed material you can cut and attach to many surfaces including glass, plastic, metal, and canvas and comes in a variety of colors, patterns, and finishes. Also called craft vinyl.

Adobe — An American company that specializes in image and graphic software. Some crafters will say "Adobe" when they mean "Adobe Illustrator" (a vector-based image creation application used to create SVG cut files) or "Adobe Photoshop" (a raster-based image creation application used to create bitmap files).

align — Used to place items on your Canvas in order. Items can be aligned to the top, bottom, left, right, center horizontally, or vertically. Under the align key you can also distribute items equally horizontally or vertically.

**Adaptive Tool System** — The blade and clamp assembly on the original Maker and Maker 3. The Adaptive Tool System offers more control over tools using special algorithms and gears.

**app** — An abbreviated form of the word "application." An application is a software program made to perform a specific function, and the "app" abbreviation often refers to software on a mobile device. Cricut Design Space is an example of an app.

 $\operatorname{\mathsf{attach}} - \operatorname{\mathsf{A}}$  Cricut Design Space function that helps to hold your cuts in the same position relative to each other on the cutting mat as in the Canvas. It also fastens other Linetype selections, such as Draw, Score, or Foil, to a Cut layer.

**arrange** — The order in which you can view items on your Canvas in Cricut Design Space. Click the Arrange button to send items above or below another layer, or straight to the front or back of your Canvas.

**background** — The area around the main subject in an image or photo. Cricut Design Space has an automatic background remove feature available free to Cricut Access subscribers when they upload a JPG, PNG, or BMP.

**backing material** — Also called a carrier sheet or a liner. The backing material is the paper or plastic backing attached to vinyl and Infusible Ink transfer sheets.

bias cut — To cut on the diagonal grain (at 45 degrees) of a piece of woven fabric rather than the straight and cross grains. Doing this can prevent fraying after it is cut.

**Bonded-Fabric Blade** — The same blade as Cricut's Premium Fine-Point Blade, but housed in a distinctive pink housing so you can tell it apart from another blade housing. The Bonded-Fabric Blade is designed for use in the Explore and Maker series with the FabricGrip mat for more intricate cuts on bonded fabrics or fabrics with an iron-on backer. You may also use the Premium Fine-Point Blade instead and get the same result.

Get the other 200+ terms at https://makeracademy.com/cricut-keywords-glossary

# SAVE ON CRICUT SUPPLIES

I can get you a 10% discount on Cricut supplies and materials when you order over \$50 of these items from the <u>Cricut Shop</u> ... plus free shipping in the U.S. The discount changes frequently, so to get the latest code please go to this link:

# https://jennifermaker.com/cricutdiscount

On that page you'll also find links to the other items I mentioned during our lessons!

# Links to more tools you can use with your Cricut:

**Magnifier Glasses** 

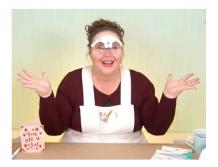

**Weeding Ring** 

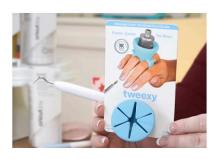

Foil Ball

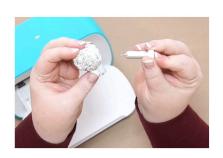

**Bluetooth Adapter** 

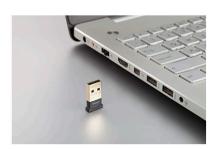

**USB Extension** 

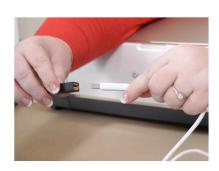

**Explore One Adapter** 

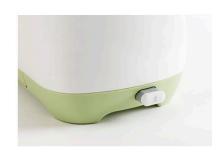

# NEED SOME CHEATSHEETS? GET THE CRICUT COACH PLAYBOOK!

Become a Cricut Expert with my step-by-step playbook for all the popular tasks in Cricut Design Space!

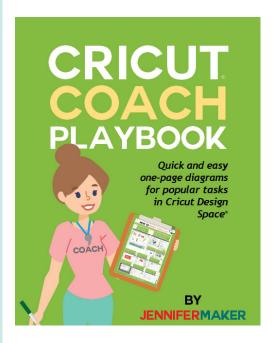

Can't remember how to do print then cut? Not sure how to remove a background from an uploaded image? Clueless about Snapmat and how it can help? The Cricut Coach Playbook can help, with over 100 step-by-step diagrams. Each of these "cheat sheets" show you exactly what to click and what to do for easy, fast results.

By learning in small steps, you avoid the overwhelm that usually comes with trying to get control over something that is confusing and hard-to-remember.

The Cricut Coach Playbook is a collection of step-by-step diagrams with easy-to-follow directions for all the most popular tasks in Cricut Design Space! It tells you exactly what to do for each task. If you just want someone to tell you what to do, this is it.

Used by over 300,000 Cricut owners!

Learn more and get your copy today at jennifermaker.com/cricutcoach

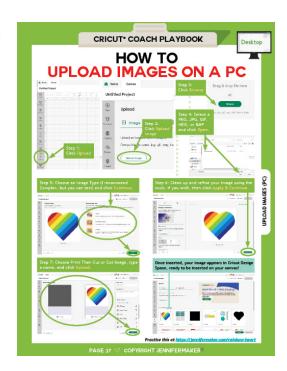

# READY TO DIG DEEPER INTO CRICUT DESIGN SPACE?

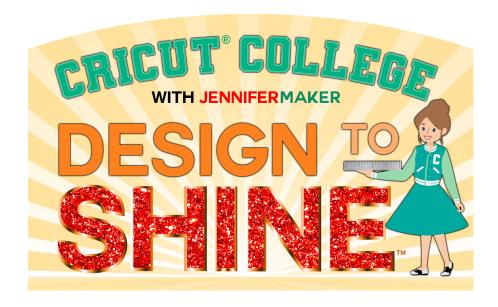

#### Introducing...

DESIGN TO SHINE is a FUN, project-based Cricut Design Space course that builds upon itself logically in each unit, walking you through every important task, step by step. Each thing I teach is explained clearly in searchable videos and printable workbooks, and then reinforced over and over in a variety of ways to make sure you learn in the way that works best for you. I don't skip steps — I take you through slowly, explaining everything as I go.

In DESIGN TO SHINE, you are fully supported through our Q&A Center, Play-by-Play videos, Behind the Design videos, and our private Student Group. And you can watch and re-watch whenever and wherever. And I help everyone, regardless of whether you are on Design Space for Desktop, iOS, or Android, so even if you have Desktop right now, when you get that brand new iPad next year, you can revisit Design to Shine and learn how to use Design Space in iOS, too! This is a true program, one built carefully and thoughtfully to really teach you how to independently make projects on your own without relying on expensive SVGs or following step-by-step tutorials for the rest of your crafting life.

#### Learn more at:

https://jennifermaker.com/design-to-shine

# WANT TO MAKE YOUR OWN DESIGNS TO SHARE OR SELL?

Do you spend too much time searching for just the right design or cut file for your project?

Do you have to compromise on what you want just to make something. Or, worse yet, do you refuse to settle and never finish that project?

# What if, instead, you could design whatever you wanted, whenever you wanted?

Imagine how it will feel to finally make precisely what you envision, just the way you want, without compromise. Imagine having the know-how to impress everyone, even yourself, with what you can create. Imagine being connected to others who are on the same journey as you... all committed to designing beautiful things that they can upload, share with others, and even sell.

I cracked the code on creating SVG cut files to make gorgeous projects that have been shared over a million times. My files even got the attention of a book publisher, who just two months after I learned to do this, offered me a book deal. My crafting projects, my blog, and my entire life, have been forever changed by my ability to design SVG cut files.

#### **IMAGINE WHAT IT COULD DO FOR YOU?**

I can show you how to create SVG files that work with minimal fuss and bother, allowing you to create beautiful and cuttable designs on a whim. Use your designs for your personal

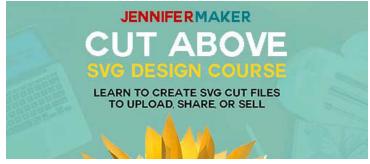

projects, share them with friends and family, or even sell them to earn extra money!

Get on the waiting list for enrollment at <a href="https://jennifermaker.com/cut-above">https://jennifermaker.com/cut-above</a>

# **CRAFT A LIFE YOU LOVE**

Visit me at <u>JenniferMaker.com</u> regularly for inspiration, help, and projects!

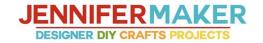

projects

libraries

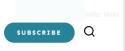

about

organization ~ Share the love!

Do you ever feel uninspired and struggle to find unique ideas and creative projects?

sublimation ~

Do you ever fear failure and want a little encouragement and help?

Do you wish you had a friend to walk you through a fun project step by step?

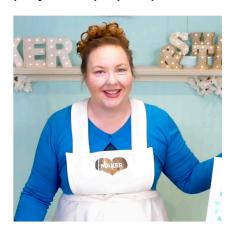

cricut

I've found that so many women in the prime of their lives struggle with finding inspiration to be creative, but just get caught up in the idea of being busy. And then once they are ready to make something, they waste time looking for exactly what they need to make it.

JenniferMaker is here to help! I show you ways to create for your home and heart, which includes papercrafts, Cricut projects,

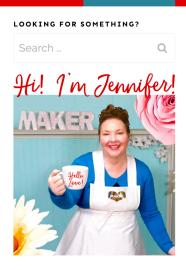

learn

#### Welcome!

I inspire you to make crafts and decorate your home. Follow along on my DIY adventures, reconnect with your creativity, and learn more about me here.

#### Join me On

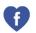

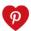

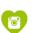

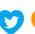

# **HOW TO PRINT**

While I generally recommend you use this organizer electronically on your computer or mobile device to save paper, search easier, and keep the latest version, I know that some people prefer to have a printed hard copy. So here are some tips on printing this organizer:

Download the book, open the PDF from within Adobe Reader, and print from inside Adobe Reader for the most options, flexibility, and quality. You can get Adobe Reader free at <a href="https://get.adobe.com/reader">https://get.adobe.com/reader</a>

Whenever possible, print from a desktop or laptop computer—iOS devices have known print bugs that can cause images to disappear.

Always do a test print before you print all the pages to ensure you have ink in your printer, that the quality is good enough for you, and so on.

Before you send the entire organizer to print, look through it and decide if you really want all the pages to be printed. Or if you need extra copies of some pages.

You can print specific pages by typing just the page numbers in your Print dialog box, like this:

If you're concerned about ink usage, you can print in grayscale instead (look for an option in your Print dialog box for grayscale or black and white). Another option is to click on your Printer settings and change your quality to "draft" and this will save more ink (but do a test first, as you may not like it).

| Pages to Print |                 |  |  |  |  |
|----------------|-----------------|--|--|--|--|
| O All          |                 |  |  |  |  |
| Current page   |                 |  |  |  |  |
| Pages          | 5-15, 22, 30-34 |  |  |  |  |

If your test print looks blurry, click on your Printer settings and make sure your quality settings are set to normal or even best for the highest resolution print.

Readers outside the U.S. may need to print on A4 paper. If you do this, make sure your pages are not being reformatted before you print them (check the print preview box). You can also scale your pages down 97% to print on A4.

If you intend to keep your organizer updated with future updates, put the pages in clear protective sleeves in a binder rather than have the pages bound—it'll be easier to add and update pages that way.

If you do not have a printer or would rather someone else print it, you can send your PDF to a copy shop or an office supply store like Staples.com. You can also tell them that you want only certain pages printed, too! There's a Print Release Form for them on the next page.

# PRINT RELEASE FORM

To Whom It May Concern:

The bearer of this notice ("Bearer") has properly obtained a digital download from JenniferMaker.

YOU, the PRINT/COPY SHOP, are hereby granted permission to make an unlimited number of prints as long as it is reasonably obvious to you that my customer is having these printed for their own personal use.

CUSTOMER agrees that you may not use any of these files for commercial or editorial purposes without the express written permission of JenniferMaker. com. JenniferMaker LLC retains the copyright to all digital files, per USC Title 17 (US Copyright Law). The digital files that are being provided to you are licensed to you for any reasonable personal purposes, including but not limited to: printing, copying, and emailing. Your license does not include use that results in financial gain, including but not limited to: advertising, stock photography, or resale of any nature. Your purchase of the original files releases JenniferMaker LLC from any liability due to loss or damage of the files, and also releases us from any obligation to maintain copies of any digital file, image, or photograph. JenniferMaker LLC may revoke this license at any time and for any reason. JenniferMaker LLC retains all copyrights to the files and derivative works thereof.

By using any of these files, you are agreeing to the above terms.

Jennifer Marx JenniferMaker® LLC hello@jennifermaker.com

Cricut® Kickoff is copyright 2023 by JenniferMaker® LLC. All rights reserved. Cricut® and Cricut Design Space® are registered trademarks of Provo Craft. Use of them does not imply any affiliation with or endorsement by them.